#### **Product** *EMI.emi-ui.sl6.x86\_64-3.1.0 EMI.emi-ui.sl5.x86\_64-3.1.0* **Release** *3.1.0* **Software Provider** *EMI* **RT Ticket** *#7571 and #7573* **Provider contact** *Cristina Aiftimiei <cristina.aiftimiei@pd.infn.it>* **Verifier** *Ruben Diez (rdiez@cesga.es)* **Hours worked** *16h* **Date** *23/10/14* **Status Accepted**

# **Quality Criteria Verification Report**

# **Summary**

In the verification process some repository related issues were found, but they have been corrected by the dveloper team.

*Also, a bug was found in the package "gfal2-util". It is only for SL5. All the verification was made with the bug removed. Please note that in the time of this verification the bug was not yet applied in the available online release. A corrected package was installed after the verification and the afected commands were tested with* satisfactory result*.*

# **Related tickets**

*https://ggus.eu/index.php?mode=ticket\_info&ticket\_id=109527*

### **Documentation Criteria**

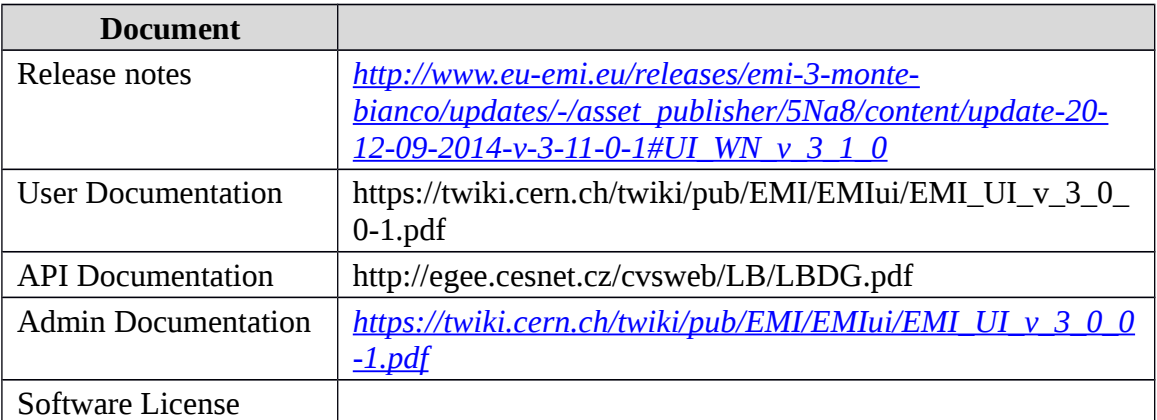

### **Generic Criteria**

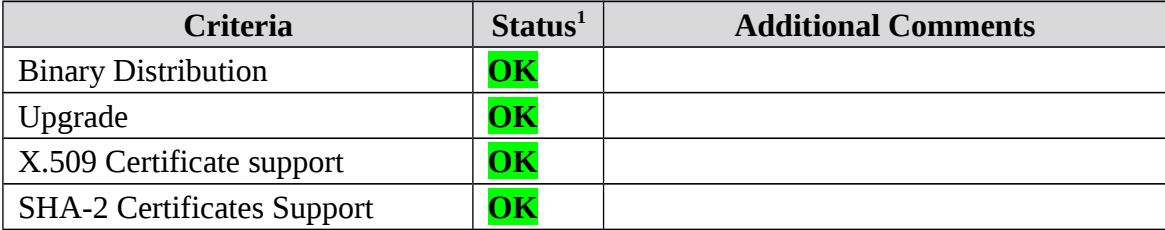

<span id="page-0-0"></span>1**OK, WARN, FAIL, NA (Not Applicable) or NT (Not Tested)** 

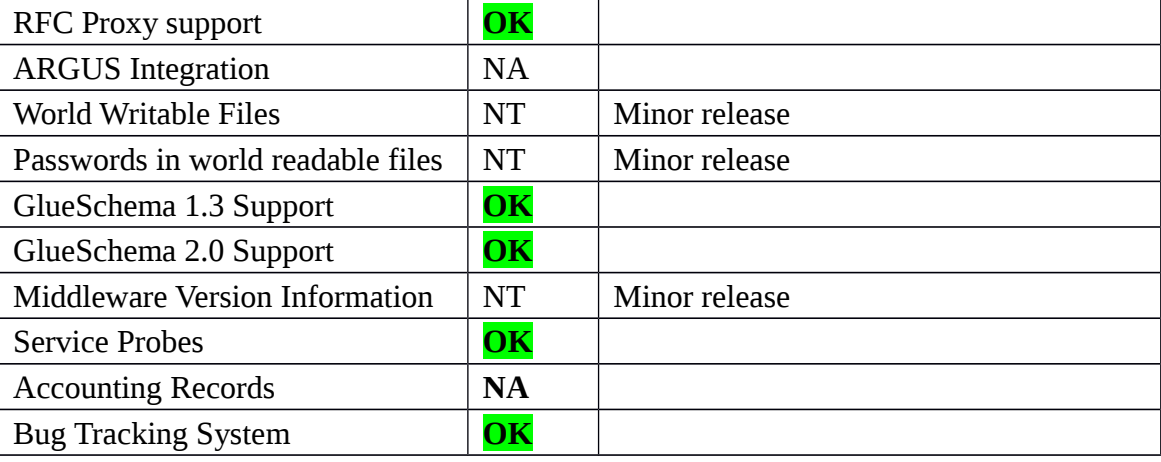

### **Specific QC**

#### **Basic Functionality Test**

```
== Verification of emi-ui.sl6.x86_64-3.1.0 ==
=== Ticket assigned === 
  * [https://rt.egi.eu/rt/Ticket/Display.html?id=7571] 
=== Repositories === 
(!) Verifier must install a new repo for each product, this 
information is available at RT ticket field: 
{3} cat EMI.emi-ui.sl6.x86_64.repo 
# EGI Software Repository - REPO META 
(releaseId,repositoryId,repofileId) - (7571,1684,1614)
[EMI.emi-ui.sl6.x86_64]
name=EMI.emi-ui.sl6.x86_64
baseurl=http://admin-repo.egi.eu/sw/unverified/umd-3.emi.emi-
ui.sl6.x86_64/3/1/0/
enabled=1
protect=1
priority=1
gpgcheck=1
gpgkey=http://emisoft.web.cern.ch/emisoft/dist/EMI/3/RPM-GPG-KEY-emi
}}} 
{{{
yum clean all; yum update
}}}
== Updating (OK) =={{{ 
======================================================================
======================================================================
====================================================
```
Package Architecture and Architecture and Architecture and Architecture and Architecture and Architecture and A Version **Repository** Size ====================================================================== ====================================================================== ==================================================== Updating: emi-ui x86\_64 EMI.emi-ui.sl6.x86\_64 5.1 k occi-cli x86\_64 4.2.5-2 rocci.cli-sl-6-x86\_64 22 M Installing for dependencies: ginfo noarch 1.0.2-1.el6 epel 9.7 k python-ldap x86\_64 2.3.10-1.el6 sl 124 k Transaction Summary ====================================================================== ====================================================================== ==================================================== }}}  $====$  Configuring with YAIM (OK)  $====$ {{{ /opt/glite/yaim/bin/yaim -c -s /root/configuration\_templates/EMI/UI/site-info.def -n UI }}}  $====$  Testing  $====$ {{{ \* Submitting a MPI and a normal job (OK) {{{ [rdiez@test13 ~]\$ voms-proxy-init --voms ops:/ops/Role=lcgadmin Enter GRID pass phrase for this identity: Contacting lcg-voms.cern.ch:15009 [/DC=ch/DC=cern/OU=computers/CN=lcgvoms.cern.ch] "ops"... Remote VOMS server contacted succesfully. Created proxy in /tmp/x509up\_u514. Your proxy is valid until Fri Oct 17 05:40:18 CEST 2014 [rdiez@test13 ~]\$ voms-proxy-info subject : /DC=es/DC=irisgrid/O=cesga/CN=Robot - Ibergrid SAM NagiosUser managed by Esteban Freire Garcia/CN=proxy issuer : /DC=es/DC=irisgrid/O=cesga/CN=Robot - Ibergrid SAM NagiosUser managed by Esteban Freire Garcia

identity : /DC=es/DC=irisgrid/O=cesga/CN=Robot - Ibergrid SAM NagiosUser managed by Esteban Freire Garcia type : full legacy globus proxy strength : 1024 path : /tmp/x509up\_u514 timeleft : 11:59:28 key usage : Digital Signature, Key Encipherment [rdiez@test13 ~]\$ glite-ce-delegate-proxy -e test06.egi.cesga.es rdiez Proxy with delegation id [rdiez] succesfully delegated to endpoint [test06.egi.cesga.es] [rdiez@test13 ~]\$ glite-ce-proxy-renew -e test06.egi.cesga.es rdiez Proxy with delegation id [rdiez succesfully renewed to endpoint [test06.egi.cesga.es] }}} {{{ [rdiez@test13 ~]\$ glite-ce-job-submit -D rdiez -r test06.egi.cesga.es:8443/cream-pbs-GRID\_ops check\_bug.jdl https://test06.egi.cesga.es:8443/CREAM381787484 [rdiez@test13 ~]\$ glite-ce-job-status https://test06.egi.cesga.es:8443/CREAM381787484 \*\*\*\*\*\* JobID=[https://test06.egi.cesga.es:8443/CREAM381787484] Status = [DONE-OK] ExitCode = [0] }}}  $\{$ [rdiez@test13 ~]\$ cd mpi\_job\_grid\_verification/ [rdiez@test13 mpi\_job\_grid\_verification]\$ glite-ce-job-submit -D rdiez -r test06.egi.cesga.es:8443/cream-pbs-GRID\_ops job1.jdl https://test06.egi.cesga.es:8443/CREAM287305905 [rdiez@test13 mpi\_job\_grid\_verification]\$ glite-ce-job-status https://test06.egi.cesga.es:8443/CREAM287305905 \*\*\*\*\*\* JobID=[https://test06.egi.cesga.es:8443/CREAM287305905] Status = [DONE-OK] ExitCode = [1] }}} \* Trying to copy and delete a file on the SE (OK) {{{ [rdiez@test13 ~]\$ export LFC\_HOST=test09.egi.cesga.es [rdiez@test13 ~]\$ export VO\_OPS\_DEFAULT\_SE=test08.egi.cesga.es [rdiez@test13 ~]\$ lcg-cr -v --vo ops file:/home/rdiez/hola.sh -l lfn:/grid/ops/testc\_rdiez -d test08.egi.cesga.es

```
Using grid catalog type: lfc
Using grid catalog : test09.egi.cesga.es
Checksum type: None
SE type: SRMv2
Destination SURL : 
srm://test08.egi.cesga.es/dpm/egi.cesga.es/home/ops/generated/2014-10-
16/filecaa0ee0e-9fc8-47b1-b029-3d57da0b68c0
Source SRM Request Token: 5f6f667a-5566-419d-ad9b-76736d04fde7
Source URL: file:/home/rdiez/hola.sh
File size: 38
VO name: ops
Destination specified: test08.egi.cesga.es
Destination URL for copy: 
gsiftp://test08.egi.cesga.es/test08.egi.cesga.es:/storage/ops/2014-10-
16/filecaa0ee0e-9fc8-47b1-b029-3d57da0b68c0.19354.0
# streams: 1
             0 bytes 0.00 KB/sec avg 0.00 KB/sec inst
            38 bytes 0.33 KB/sec avg 0.33 KB/sec inst
Transfer took 1010 ms
Using grid catalog type: lfc
Using grid catalog : test09.egi.cesga.es
Site URL to be registered: 
srm://test08.egi.cesga.es/dpm/egi.cesga.es/home/ops/generated/2014-10-
16/filecaa0ee0e-9fc8-47b1-b029-3d57da0b68c0
File size: 38
Using LFN: lfn:/grid/ops/testc_rdiez
Using GUID: guid:fbfa1253-8367-42ee-99fd-e247f99e410e
Registering LFN: /grid/ops/testc_rdiez (fbfa1253-8367-42ee-99fd-
e247f99e410e)
Registering SURL: 
srm://test08.egi.cesga.es/dpm/egi.cesga.es/home/ops/generated/2014-10-
16/filecaa0ee0e-9fc8-47b1-b029-3d57da0b68c0 (fbfa1253-8367-42ee-99fd-
e247f99e410e)
guid:fbfa1253-8367-42ee-99fd-e247f99e410e
}}} 
{3}[rdiez@test13 ~]$ lcg-ls -v 
srm://grid002.ft.uam.es:8443/pnfs/ft.uam.es/data/
SE type: SRMv2
/pnfs/ft.uam.es/data/temp
/pnfs/ft.uam.es/data/users
/pnfs/ft.uam.es/data/atlas
/pnfs/ft.uam.es/data/ops
/pnfs/ft.uam.es/data/dteam
/pnfs/ft.uam.es/data/ops.vo.ibergrid.eu
/pnfs/ft.uam.es/data/phys.vo.ibergrid.eu
}}} 
{{{ 
[rdiez@test13 ~]$ lcg-cr -v --vo ops file:/home/rdiez/hola.sh -l 
lfn:/grid/ops/filefgtest2 -d se2.egi.cesga.es 
Using grid catalog type: lfc
Using grid catalog : test09.egi.cesga.es
Checksum type: None
```
SE type: SRMv2 Destination SURL : srm://se2.egi.cesga.es/dpm/egi.cesga.es/home/ops/generated/2014-10- 16/filec50765a1-099a-4f25-a7ba-377b59f8b2dc Source SRM Request Token: 58949b7d-b234-4557-beab-a0c68d93d1a2 Source URL: file:/home/rdiez/hola.sh File size: 38 VO name: ops Destination specified: se2.egi.cesga.es Destination URL for copy: gsiftp://se2.egi.cesga.es/se2.egi.cesga.es:/storage/ops/2014-10- 16/filec50765a1-099a-4f25-a7ba-377b59f8b2dc.16671492.0 # streams: 1 0 bytes 0.00 KB/sec avg 0.00 KB/sec inst 38 bytes 0.36 KB/sec avg 0.36 KB/sec inst Transfer took 1010 ms Using grid catalog type: lfc Using grid catalog : test09.egi.cesga.es Site URL to be registered: srm://se2.egi.cesga.es/dpm/egi.cesga.es/home/ops/generated/2014-10- 16/filec50765a1-099a-4f25-a7ba-377b59f8b2dc File size: 38 Using LFN: lfn:/grid/ops/filefgtest2 Using GUID: guid:99637ca0-4797-4a8e-ba14-700eb3225f16 Registering LFN: /grid/ops/filefgtest2 (99637ca0-4797-4a8e-ba14- 700eb3225f16) Registering SURL: srm://se2.egi.cesga.es/dpm/egi.cesga.es/home/ops/generated/2014-10- 16/filec50765a1-099a-4f25-a7ba-377b59f8b2dc (99637ca0-4797-4a8e-ba14- 700eb3225f16) guid:99637ca0-4797-4a8e-ba14-700eb3225f16 [rdiez@test13 ~]\$ lcg-lr --vo ops lfn:/grid/ops/filefgtest2 srm://se2.egi.cesga.es/dpm/egi.cesga.es/home/ops/generated/2014-10- 16/filec50765a1-099a-4f25-a7ba-377b59f8b2dc [rdiez@test13 ~]\$ lcg-del --vo ops -a lfn:/grid/ops/filefgtest2 [rdiez@test13 ~]\$ lcg-lr --vo ops lfn:/grid/ops/filefgtest2 [LFC][lfc\_getreplica][] test09.egi.cesga.es: /grid/ops/filefgtest2: No such file or directory lcg\_lr: No such file or directory [rdiez@test13 ~]\$ lcg-del --vo ops -a lfn:/grid/ops/testc\_rdiez [rdiez@test13 ~]\$ lcg-lr --vo ops lfn:/grid/ops/testc\_rdiez [LFC][lfc\_getreplica][] test09.egi.cesga.es: /grid/ops/testc\_rdiez: No such file or directory lcg\_lr: No such file or directory }}} \* Checking the VOMS PROXY INFO (OK) {{{ [rdiez@test13 ~]\$ voms-proxy-info --all subject : /DC=es/DC=irisgrid/O=cesga/CN=Robot - Ibergrid SAM NagiosUser managed by Esteban Freire Garcia/CN=proxy issuer : /DC=es/DC=irisgrid/O=cesga/CN=Robot - Ibergrid SAM NagiosUser managed by Esteban Freire Garcia

```
identity : /DC=es/DC=irisgrid/O=cesga/CN=Robot - Ibergrid SAM 
NagiosUser managed by Esteban Freire Garcia
type : full legacy globus proxy
strength : 1024
path : /tmp/x509up_u514
timeleft : 11:36:16
key usage : Digital Signature, Key Encipherment
=== VO ops extension information ===
VO : ops
subject : /DC=es/DC=irisgrid/O=cesga/CN=Robot - Ibergrid SAM 
NagiosUser managed by Esteban Freire Garcia
issuer : /DC=ch/DC=cern/OU=computers/CN=lcg-voms.cern.ch
attribute : /ops/Role=lcgadmin/Capability=NULL
attribute : /ops/NGI/Role=NULL/Capability=NULL
attribute : /ops/NGI/Portugal/Role=NULL/Capability=NULL
attribute : /ops/NGI/Spain/Role=NULL/Capability=NULL
attribute : /ops/Role=NULL/Capability=NULL
timeleft : 11:36:16
uri : lcg-voms.cern.ch:15009
}}} 
{{{ 
World writable files (OK) 
An easy way to find world-writable files is using the find command: 
find / -type f -perm -002 -exec 1s -1 \} \For finding world-writable files in the packages contents: 
rpm -qalv | egrep "^[-d]([-r][-w][-xs]){2}[-r]w"
drwxrwxrwt 2 root root 0 jul 20 2011
/tmp
drwxrwxrwt 2 root root 0 jul 20 2011 
/var/tmp
}}} 
 * gfal2 stuff:
\{ \}[rdiez@test13 ~]$ export VO_OPS_DEFAULT_SE=test08.egi.cesga.es
[rdiez@test13 ~]$ export LFC_HOST=test09.egi.cesga.es
[rdiez@test13 ~]$ lfc-ls /grid/ops
filefgtest150714_v2
[rdiez@test13 ~]$ dpns-ls /dpm/egi.cesga.es/home
cesga
dteam
iber.vo.ibergrid.eu
ops
ops.vo.ibergrid.eu
}}}
{{{
```

```
[rdiez@test13 ~]$ gfal-ls -Hl 
srm://test08.egi.cesga.es:8446/srm/managerv2?
SFN=/dpm/egi.cesga.es/home/ops/
-rw-rw-r-- 1 2 2 Jul 15 13:29 266 cattest_150714 None
drwxrwxr-x 1 2 2 Sep 18 03:17 0.0 generated None
-rw-rw-r-- 1 2 2 May 16 2013 266 my_test None
drwxrwxr-x 1 2 2 May 16 2013 0.0 mytest None
-rw-rw-r-- 1 2 2 Jul 15 13:39 38 test150714 None
-rw-rw-r-- 1 2 2 Jul 2 10:25 20 testfile-put-1404293132-
52addc5eb585.txt None
[rdiez@test13 ~]$ gfal-ls -Hl 
srm://se2.egi.cesga.es/dpm/egi.cesga.es/home/
drwxrwxr-x 1 2 2 Oct 22 2009 0.0 alice None
drwxrwxr-x 1 2 2 Jun 24 2010 0.0 atlas None
drwxrwxr-x 1 2 2 Mar 5 2012 0.0 auger None
drwxrwxr-x 1 2 2 Feb 21 2011 0.0 bing.vo.ibergrid.eu None
drwxrwxr-x 1 2 2 Oct 16 16:47 0.0 biomed None
drwxrwxr-x 1 2 2 Oct 26 2011 0.0 cesga None
drwxrwxr-x 1 2 2 Feb 21 2011 0.0 chem.vo.ibergrid.eu None
drwxrwxr-x 1 2 2 Oct 26 2009 0.0 cms None
drwxrwxr-x 1 2 2 Feb 8 2012 0.0 compchem None
drwxrwxr-x 1 2 2 Jun 1 2008 0.0 diligent None
drwxrwxr-x 1 2 2 Sep 7 2011 0.0 dteam None
drwxrwxr-x 1 2 2 Feb 21 2011 0.0 earth.vo.ibergrid.eu None
[......]
[rdiez@test13 ~]$ gfal-ls 
srm://se2.egi.cesga.es/dpm/egi.cesga.es/home/
alice
atlas
auger
bing.vo.ibergrid.eu
biomed
cesga
chem.vo.ibergrid.eu
cms
compchem
diligent
dteam
earth.vo.ibergrid.eu
eng.vo.ibergrid.eu
fusion
hpc.vo.ibergrid.eu
iber.vo.ibergrid.eu
[......]
}}}
{{{
[rdiez@test13 ~]$ gfal-copy 
srm://se2.egi.cesga.es/dpm/egi.cesga.es/home/ops/testfile-put-
1401882691-cf0388798004.txt file:/home/rdiez/testjul
Copying 1 [DONE] after 2s 
[rdiez@test13 ~]$ gfal-copy 
srm://test08.egi.cesga.es:8446/srm/managerv2?
SFN=/dpm/egi.cesga.es/home/ops/testfile-put-1404293132-
52addc5eb585.txt file:/home/rdiez/testjul2
```

```
Copying 1 [DONE] after 1s 
[rdiez@test13 ~]$ gfal-copy file:/home/rdiez/hola.sh 
srm://test08.egi.cesga.es:8446/srm/managerv2?
SFN=/dpm/egi.cesga.es/home/ops/test171014
Copying 1 [DONE] after 1s
}}}
\{[rdiez@test13 ~]$ lcg-cr -v --vo ops file:/home/rdiez/hola.sh -l 
lfn:/grid/ops/filefgtest -d test08.egi.cesga.es
Using grid catalog type: lfc
Using grid catalog : test09.egi.cesga.es
Checksum type: None
SE type: SRMv2
Destination SURL : 
srm://test08.egi.cesga.es/dpm/egi.cesga.es/home/ops/generated/2014-10-
17/filec68db05d-b1ad-441f-ab98-f8be0f492769
Source SRM Request Token: 4cebe9cc-4990-41cf-a7cd-9a9652018e74
Source URL: file:/home/rdiez/hola.sh
File size: 38
VO name: ops
Destination specified: test08.egi.cesga.es
Destination URL for copy: 
gsiftp://test08.egi.cesga.es/test08.egi.cesga.es:/storage/ops/2014-10-
17/filec68db05d-b1ad-441f-ab98-f8be0f492769.19418.0
# streams: 1
            0 bytes 0.00 KB/sec avg 0.00 KB/sec inst<br>0.21 KB/sec avg 0.21 KB/sec inst
           38 bytes 0.21 KB/sec avg
Transfer took 1010 ms
Using grid catalog type: lfc
Using grid catalog : test09.egi.cesga.es
Site URL to be registered: 
srm://test08.egi.cesga.es/dpm/egi.cesga.es/home/ops/generated/2014-10-
17/filec68db05d-b1ad-441f-ab98-f8be0f492769
File size: 38
Using LFN: lfn:/grid/ops/filefgtest
Using GUID: guid:0fb13533-6d45-4624-836c-6b47ccf99234
Registering LFN: /grid/ops/filefgtest (0fb13533-6d45-4624-836c-
6b47ccf99234)
Registering SURL: 
srm://test08.egi.cesga.es/dpm/egi.cesga.es/home/ops/generated/2014-10-
17/filec68db05d-b1ad-441f-ab98-f8be0f492769 (0fb13533-6d45-4624-836c-
6b47ccf99234)
guid:0fb13533-6d45-4624-836c-6b47ccf99234
}}}
{{{
[rdiez@test13 ~]$ gfal-copy 
srm://test08.egi.cesga.es:8446/srm/managerv2?
SFN=/dpm/egi.cesga.es/home/ops/test171014 
lfc://test09.egi.cesga.es/grid/ops/filefgtest 
Copying 1 [FAILED] after 0s
gfal-copy: error: Invalid argument
```

```
[rdiez@test13 mpi_job_grid_verification]$ gfal-copy 
srm://test08.egi.cesga.es:8446/srm/managerv2?
SFN=/dpm/egi.cesga.es/home/ops/test171014 lfn://grid/ops/filefgtest
Copying 1 [FAILED] after 0s 
gfal-copy: error: Invalid argument
}}}
{{{
[rdiez@test13 mpi_job_grid_verification]$ gfal-ls lfn:/grid/ops/
filefgtest
filefgtest150714_v2
[rdiez@test13 mpi_job_grid_verification]$ gfal-ls -Hl 
srm://test08.egi.cesga.es:8446/srm/managerv2?
SFN=/dpm/egi.cesga.es/home/ops/
-rw-rw-r-- 1 2 2 Jul 15 13:29 266 cattest 150714 None
drwxrwxr-x 1 2 2 Sep 18 03:17 0.0 generated None
-rw-rw-r-- 1 2 2 May 16 2013 266 my_test None
drwxrwxr-x 1 2 2 May 16 2013 0.0 mytest None
-rw-rw-r-- 1 2 2 Jul 15 13:39 38 test150714 None
-rw-rw-r-- 1 2 2 Oct 17 08:05 38 test171014 None
-rw-rw-r-- 1 2 2 Jul 2 10:25 20 testfile-put-1404293132-
52addc5eb585.txt None
}}}
{{{
[rdiez@test13 mpi_job_grid_verification]$ gfal-rm 
srm://test08.egi.cesga.es:8446/srm/managerv2?
SFN=/dpm/egi.cesga.es/home/ops/test150714
[rdiez@test13 mpi_job_grid_verification]$ gfal-ls -Hl 
srm://test08.egi.cesga.es:8446/srm/managerv2?
SFN=/dpm/egi.cesga.es/home/ops/
-rw-rw-r-- 1 2 2 Jul 15 13:29 266 cattest_150714 None
drwxrwxr-x 1 2 2 Sep 18 03:17 0.0 generated None
-rw-rw-r-- 1 2 2 May 16 2013 266 my test None
drwxrwxr-x 1 2 2 May 16 2013 0.0 mytest None<br>-rw-rw-r-- 1 2 2 0ct 17 08:05 38 test171014 None
-rw-rw-r-- 1 2 2 0ct 17 08:05 38 test171014 None<br>-rw-rw-r-- 1 2 2 Jul 2 10:25 20 testfile-put-1404
              2 2 Jul 2 10:25 20 testfile-put-1404293132-
52addc5eb585.txt None
}}}
{{{
[rdiez@test13 mpi_job_grid_verification]$ gfal-mkdir 
srm://test08.egi.cesga.es:8446/srm/managerv2?
SFN=/dpm/egi.cesga.es/home/ops/testdir161014
[rdiez@test13 mpi_job_grid_verification]$ gfal-ls -Hl 
srm://test08.egi.cesga.es:8446/srm/managerv2?
SFN=/dpm/egi.cesga.es/home/ops/
-rw-rw-r--<sup>1</sup> 2 2 Jul 15 13:29 266 cattest 150714 None
drwxrwxr-x 1 2 2 Sep 18 03:17 0.0 generated None
-rw-rw-r-- 1 2 2 May 16 2013 266 my test None
drwxrwxr-x 1 2 2 May 16 2013 0.0 mytest None
-rw-rw-r-- 1 2 2 Oct 17 08:05 38 test171014 None
drwxrwxr-x 1 2 2 Oct 17 08:49 0.0 testdir161014 None
```

```
-rw-rw-r-- 1 2 2 Jul 2 10:25 20 testfile-put-1404293132-
52addc5eb585.txt None
[rdiez@test13 mpi_job_grid_verification]$ gfal-rm -r 
srm://test08.egi.cesga.es:8446/srm/managerv2?
SFN=/dpm/egi.cesga.es/home/ops/testdir161014
[rdiez@test13 mpi_job_grid_verification]$ gfal-ls -Hl 
srm://test08.egi.cesga.es:8446/srm/managerv2?
SFN=/dpm/egi.cesga.es/home/ops/
-rw-rw-r--<sup>1</sup> 2 2 Jul 15 13:29 266 cattest 150714 None
drwxrwxr-x 1 2 2 Sep 18 03:17 0.0 generated None
             2 2 May 16 2013 266 my test None
drwxrwxr-x 1 2 2 May 16 2013 0.0 mytest None
-rw-rw-r-- 1 2 2 Oct 17 08:05 38 test171014 None
                   2 Jul 2 10:25 20 testfile-put-1404293132-
52addc5eb585.txt None
}}}
{{{
[rdiez@test13 ~]$ cat hola.sh |gfal-save 
srm://test08.egi.cesga.es:8446/srm/managerv2?
SFN=/dpm/egi.cesga.es/home/ops/cattest_171014
[rdiez@test13 ~]$ gfal-cat 
srm://test08.egi.cesga.es:8446/srm/managerv2?
SFN=/dpm/egi.cesga.es/home/ops/cattest_171014
#!/bin/bash
##sleep 60
hostname
date
}}}
{{{
[rdiez@test13 ~]$ gfal-sum 
srm://test08.egi.cesga.es:8446/srm/managerv2?
SFN=/dpm/egi.cesga.es/home/ops/test171014 MD5
srm://test08.egi.cesga.es:8446/srm/managerv2?
SFN=/dpm/egi.cesga.es/home/ops/test171014 
e8a436b9f55861dce93c946464a44d63
}}}
{{{
[rdiez@test13 ~]$ gfal-xattr 
srm://test08.egi.cesga.es:8446/srm/managerv2?
SFN=/dpm/egi.cesga.es/home/ops/test171014
user.replicas = rfio://test08.egi.cesga.es//storage/ops/2014-10-
17/test171014.19417.0
user.status = ONLINE
}}}
 * Information about how to use gfalFS is provided in the follwing 
link, https://svnweb.cern.ch/trac/lcgutil/wiki/gfalfs
(!) Before starting, must be executed as root user the following 
command:
{{{
```

```
[root@test13 ~]# groups rdiez
rdiez : rdiez
[root@test13 ~]# usermod -a -G fuse rdiez
[root@test13 ~]# groups rdiez
rdiez : rdiez fuse
}}}
 * It is neccessary to configure iptable on LFC or SE before trying 
gfalFS and in order to give mount permissions:
{{{
[rdiez@test13 ~]$ mkdir mount_lfc_test09
[rdiez@test13 ~]$ gfalFS -v /home/rdiez/mount_lfc_test09 
lfc://test09.egi.cesga.es/grid/ops/
verbose mode....
[rdiez@test13 ~]$ ls mount_lfc_test09/
filefgtest filefgtest150714_v2
[rdiez@test13 ~]$ mount |grep mount_lfc_test09
gfalFS on /home/rdiez/mount_lfc_test09 type fuse.gfalFS 
(rw,nosuid,nodev,user=rdiez)
[rdiez@test13 ~]$ cat /home/rdiez/mount_lfc_test09/filefgtest150714_v2
#!/bin/bash
##sleep 60
hostname
date
[rdiez@test13 ~]$ gfalFS_umount /home/rdiez/mount_lfc_test09/
rdiez@test13 ~]$ mount |grep mount_lfc_test09
}}}
{f}[rdiez@test13 ~]$ gfalFS -v /home/rdiez/mount_lfc_test09 
srm://test08.egi.cesga.es:8446/srm/managerv2?
SFN=/dpm/egi.cesga.es/home/ops/
verbose mode....
[rdiez@test13 ~]$ mount |grep mount_lfc_test09
gfalFS on /home/rdiez/mount_lfc_test09 type fuse.gfalFS 
(rw,nosuid,nodev,user=rdiez)
[rdiez@test13 ~]$ ls /home/rdiez/mount_lfc_test09/
cattest_150714 cattest_171014 generated mytest my_test test171014
testfile-put-1404293132-52addc5eb585.txt
[rdiez@test13 ~]$ cp hola.sh /home/rdiez/mount_lfc_test09/ 
[rdiez@test13 ~]$ cat /home/rdiez/mount_lfc_test09/hola.sh 
#!/bin/bash
##sleep 60
hostname
```

```
[rdiez@test13 ~]$ rm /home/rdiez/mount_lfc_test09/hola.sh 
[rdiez@test13 ~]$ ls /home/rdiez/mount_lfc_test09/hola.sh 
ls: cannot access /home/rdiez/mount_lfc_test09/hola.sh: No such file 
or directory
[rdiez@test13 ~]$ gfalFS_umount /home/rdiez/mount_lfc_test09 
[rdiez@test13 - 1$ mount |grep mount lfc test09
}}}
 * Using a RFC proxy
(!) NOTE: delegate proxy already active, so command "glite-ce-
delegate-proxy -e test06.egi.cesga.es rdiez" not necesary
{3}[rdiez@test13 ~]$ voms-proxy-init -rfc --voms ops:/ops/Role=lcgadmin
Enter GRID pass phrase for this identity:
Contacting lcg-voms.cern.ch:15009 [/DC=ch/DC=cern/OU=computers/CN=lcg-
voms.cern.ch] "ops"...
Remote VOMS server contacted succesfully.
Created proxy in /tmp/x509up_u514.
[rdiez@test13 ~]$ voms-proxy-info --all
subject : /DC=es/DC=irisgrid/O=cesga/CN=Robot - Ibergrid SAM 
NagiosUser managed by Esteban Freire Garcia/CN=387258055
issuer : /DC=es/DC=irisgrid/O=cesga/CN=Robot - Ibergrid SAM 
NagiosUser managed by Esteban Freire Garcia
identity : /DC=es/DC=irisgrid/O=cesga/CN=Robot - Ibergrid SAM 
NagiosUser managed by Esteban Freire Garcia
type : RFC3820 compliant impersonation proxy
strength : 1024
path : /tmp/x509up_u514
timeleft : 11:58:50
key usage : Digital Signature, Key Encipherment
== VO ops extension information ==VO : ops
subject : /DC=es/DC=irisgrid/O=cesga/CN=Robot - Ibergrid SAM 
NagiosUser managed by Esteban Freire Garcia
issuer : /DC=ch/DC=cern/OU=computers/CN=lcg-voms.cern.ch
attribute : /ops/Role=lcgadmin/Capability=NULL
attribute : /ops/NGI/Role=NULL/Capability=NULL
attribute : /ops/NGI/Portugal/Role=NULL/Capability=NULL
attribute : /ops/NGI/Spain/Role=NULL/Capability=NULL
attribute : /ops/Role=NULL/Capability=NULL
timeleft : 11:58:50
uri : lcg-voms.cern.ch:15009
[rdiez@test13 ~]$ glite-ce-proxy-renew -e test06.egi.cesga.es rdiez
```
Proxy with delegation id [rdiez succesfully renewed to endpoint [test06.egi.cesga.es]

}}}

date

```
* Jobs probes
{3}[rdiez@test13 ~]$ glite-ce-job-submit -D rdiez -r 
test06.egi.cesga.es:8443/cream-pbs-GRID_ops check_bug.jdl
https://test06.egi.cesga.es:8443/CREAM883824512
[rdiez@test13 ~]$ glite-ce-job-status 
https://test06.egi.cesga.es:8443/CREAM883824512
****** JobID=[https://test06.egi.cesga.es:8443/CREAM883824512]
       Status = [DONE-OK]
       ExitCode = [0]}}}
{{{
[rdiez@test13 ~]$ cd mpi_job_grid_verification/
[rdiez@test13 mpi_job_grid_verification]$ glite-ce-job-submit -D rdiez
-r test06.egi.cesga.es:8443/cream-pbs-GRID_ops job1.jdl
https://test06.egi.cesga.es:8443/CREAM368484227
[rdiez@test13 mpi_job_grid_verification]$ glite-ce-job-status 
https://test06.egi.cesga.es:8443/CREAM368484227
****** JobID=[https://test06.egi.cesga.es:8443/CREAM368484227]
       Status = TRUNNING1[rdiez@test13 mpi_job_grid_verification]$ glite-ce-job-status 
https://test06.egi.cesga.es:8443/CREAM368484227
****** JobID=[https://test06.egi.cesga.es:8443/CREAM368484227]
       Status = [DONE-OK]
       ExistCode = [1]}}}
 * Trying to copy and delete a file on the SE (OK)
{{{
[rdiez@test13 ~]$ export LFC_HOST=test09.egi.cesga.es
[rdiez@test13 ~]$ export VO_OPS_DEFAULT_SE=test08.egi.cesga.es
[rdiez@test13 ~]$ lcg-cr -v --vo ops file:/home/rdiez/hola.sh -l 
lfn:/grid/ops/testd_rdiez -d test08.egi.cesga.es
Using grid catalog type: lfc
Using grid catalog : test09.egi.cesga.es
Checksum type: None
SE type: SRMv2
Destination SURL : 
srm://test08.egi.cesga.es/dpm/egi.cesga.es/home/ops/generated/2014-10-
17/file825d9881-1923-4601-aeb9-7a3881b98c3b
Source SRM Request Token: 300bb50f-facc-4e75-9724-5b981e380365
Source URL: file:/home/rdiez/hola.sh
File size: 38
VO name: ops
Destination specified: test08.egi.cesga.es
```
Destination URL for copy: gsiftp://test08.egi.cesga.es/test08.egi.cesga.es:/storage/ops/2014-10- 17/file825d9881-1923-4601-aeb9-7a3881b98c3b.19449.0 # streams: 1 0 bytes 0.00 KB/sec avg 0.00 KB/sec inst 38 bytes 0.28 KB/sec avg 0.28 KB/sec inst Transfer took 1010 ms Using grid catalog type: lfc Using grid catalog : test09.egi.cesga.es Site URL to be registered: srm://test08.egi.cesga.es/dpm/egi.cesga.es/home/ops/generated/2014-10- 17/file825d9881-1923-4601-aeb9-7a3881b98c3b File size: 38 Using LFN: lfn:/grid/ops/testd\_rdiez Using GUID: guid:c2a668a9-6805-44a9-a830-2f75f7530ec4 Registering LFN: /grid/ops/testd\_rdiez (c2a668a9-6805-44a9-a830- 2f75f7530ec4) Registering SURL: srm://test08.egi.cesga.es/dpm/egi.cesga.es/home/ops/generated/2014-10- 17/file825d9881-1923-4601-aeb9-7a3881b98c3b (c2a668a9-6805-44a9-a830- 2f75f7530ec4) guid:c2a668a9-6805-44a9-a830-2f75f7530ec4 }}}  ${3}$ [rdiez@test13 ~]\$ lcg-ls -v srm://grid002.ft.uam.es:8443/pnfs/ft.uam.es/data/ SE type: SRMv2 /pnfs/ft.uam.es/data/temp /pnfs/ft.uam.es/data/users /pnfs/ft.uam.es/data/atlas /pnfs/ft.uam.es/data/ops /pnfs/ft.uam.es/data/dteam /pnfs/ft.uam.es/data/ops.vo.ibergrid.eu /pnfs/ft.uam.es/data/phys.vo.ibergrid.eu }}}  ${3}$ [rdiez@test13 ~]\$ lcg-cr -v --vo ops file:/home/rdiez/hola.sh -l lfn:/grid/ops/filefgtest3 -d se2.egi.cesga.es Using grid catalog type: lfc Using grid catalog : test09.egi.cesga.es Checksum type: None SE type: SRMv2 Destination SURL : srm://se2.egi.cesga.es/dpm/egi.cesga.es/home/ops/generated/2014-10- 17/file6abc5392-e0e3-4681-974a-3e93c7d54ad1 Source SRM Request Token: 665bffff-8d9c-4779-962b-f807fa4e78d3 Source URL: file:/home/rdiez/hola.sh File size: 38 VO name: ops Destination specified: se2.egi.cesga.es Destination URL for copy: gsiftp://se2.egi.cesga.es/se2.egi.cesga.es:/mnt/xen01/ops/2014-10- 17/file6abc5392-e0e3-4681-974a-3e93c7d54ad1.16681256.0 # streams: 1 0 bytes 0.00 KB/sec avg 0.00 KB/sec inst 38 bytes 0.36 KB/sec avg 0.36 KB/sec inst

Transfer took 1010 ms Using grid catalog type: lfc Using grid catalog : test09.egi.cesga.es Site URL to be registered: srm://se2.egi.cesga.es/dpm/egi.cesga.es/home/ops/generated/2014-10- 17/file6abc5392-e0e3-4681-974a-3e93c7d54ad1 File size: 38 Using LFN: lfn:/grid/ops/filefgtest3 Using GUID: guid:43474f98-7a23-4a52-87d5-82539f7e0b64 Registering LFN: /grid/ops/filefgtest3 (43474f98-7a23-4a52-87d5- 82539f7e0b64) Registering SURL: srm://se2.egi.cesga.es/dpm/egi.cesga.es/home/ops/generated/2014-10- 17/file6abc5392-e0e3-4681-974a-3e93c7d54ad1 (43474f98-7a23-4a52-87d5- 82539f7e0b64) guid:43474f98-7a23-4a52-87d5-82539f7e0b64 [rdiez@test13 ~]\$ lcg-lr --vo ops lfn:/grid/ops/filefgtest3 srm://se2.egi.cesga.es/dpm/egi.cesga.es/home/ops/generated/2014-10- 17/file6abc5392-e0e3-4681-974a-3e93c7d54ad1 [rdiez@test13 ~]\$ lcg-del --vo ops -a lfn:/grid/ops/filefgtest3 [rdiez@test13 ~]\$ lcg-lr --vo ops lfn:/grid/ops/filefgtest3 [LFC][lfc\_getreplica][] test09.egi.cesga.es: /grid/ops/filefgtest3: No such file or directory lcg\_lr: No such file or directory [rdiez@test13 ~]\$ lcg-del --vo ops -a lfn:/grid/ops/testd\_rdiez [rdiez@test13 ~]\$ lcg-lr --vo ops lfn:/grid/ops/testd\_rdiez [LFC][lfc\_getreplica][] test09.egi.cesga.es: /grid/ops/testd\_rdiez: No such file or directory lcg lr: No such file or directory }}} \* Checking the VOMS PROXY INFO (OK) {{{ [rdiez@test13 ~]\$ voms-proxy-info --all subject : /DC=es/DC=irisgrid/O=cesga/CN=Robot - Ibergrid SAM NagiosUser managed by Esteban Freire Garcia/CN=387258055 issuer : /DC=es/DC=irisgrid/O=cesga/CN=Robot - Ibergrid SAM NagiosUser managed by Esteban Freire Garcia identity : /DC=es/DC=irisgrid/O=cesga/CN=Robot - Ibergrid SAM NagiosUser managed by Esteban Freire Garcia type : RFC3820 compliant impersonation proxy strength : 1024 path : /tmp/x509up u514 timeleft : 11:44:42 key usage : Digital Signature, Key Encipherment === VO ops extension information === VO : ops subject : /DC=es/DC=irisgrid/O=cesga/CN=Robot - Ibergrid SAM NagiosUser managed by Esteban Freire Garcia issuer : /DC=ch/DC=cern/OU=computers/CN=lcg-voms.cern.ch attribute : /ops/Role=lcgadmin/Capability=NULL attribute : /ops/NGI/Role=NULL/Capability=NULL attribute : /ops/NGI/Portugal/Role=NULL/Capability=NULL

```
attribute : /ops/NGI/Spain/Role=NULL/Capability=NULL
attribute : /ops/Role=NULL/Capability=NULL
timeleft : 11:44:42
uri : lcg-voms.cern.ch:15009
}}}
{{{
World writable files (OK)
An easy way to find world-writable files is using the find command:
find / -type f -perm -002 -exec 1s -1 \} \For finding world-writable files in the packages contents:
rpm -qalv | egrep "^[-d]([-r][-w][-xs]){2}[-r]w"
drwxrwxrwt 2 root root 0 Jul 20 2011 
/tmp
drwxrwxrwt 2 root root 0 Jul 20 2011 
/var/tmp
}}}
 * gfal2 stuff:
{\mathcal{H}}[rdiez@test13 ~]$ export VO_OPS_DEFAULT_SE=test08.egi.cesga.es
[rdiez@test13 ~]$ export LFC_HOST=test09.egi.cesga.es
[rdiez@test13 ~]$ lfc-ls /grid/ops
filefgtest
filefgtest150714_v2
[rdiez@test13 ~]$ dpns-ls /dpm/egi.cesga.es/home
cesga
dteam
iber.vo.ibergrid.eu
ops
ops.vo.ibergrid.eu
}}}
{{{
[rdiez@test13 ~]$ gfal-ls -Hl 
srm://test08.egi.cesga.es:8446/srm/managerv2?
SFN=/dpm/egi.cesga.es/home/ops/
-rw-rw-r-- 1 2 2 Jul 15 13:29 266 cattest_150714 None
-rw-rw-r-- 1 2 2 Oct 17 08:53 38 cattest_171014 None
drwxrwxr-x 1 2 2 Sep 18 03:17 0.0 generated None
-rw-rw-r-- 1 2 2 May 16 2013 266 my_test None
drwxrwxr-x 1 2 2 May 16 2013 0.0 mytest None
-rw-rw-r-- 1 2 2 Oct 17 08:05 38 test171014 None
-rw-rw-r-- 1 2 2 Jul 2 10:25 20 testfile-put-1404293132-
52addc5eb585.txt None
[rdiez@test13 ~]$ gfal-ls -Hl 
srm://se2.egi.cesga.es/dpm/egi.cesga.es/home/
drwxrwxr-x 1 2 2 Oct 22 2009 0.0 alice None
drwxrwxr-x 1 2 2 Jun 24 2010 0.0 atlas None
drwxrwxr-x 1 2 2 Mar 5 2012 0.0 auger None
```
drwxrwxr-x 1 2 2 Feb 21 2011 0.0 bing.vo.ibergrid.eu None  $d$ rwxrwxr-x 1 2 2 0ct 17 09:33 0.0 biomed None<br> $d$ rwxrwxr-x 1 2 2 0ct 26 2011 0.0 cesga None drwxrwxr-x 1 2 2 Oct 26 2011 0.0 cesga None<br>drwxrwxr-x 1 2 2 Feb 21 2011 0.0 chem.vo.ibergrid.e<br>drwxrwxr-x 1 2 2 Oct 26 2009 0.0 cms None<br>drwxrwxr-x 1 2 2 Feb 8 2012 0.0 compchem None drwxrwxr-x 1 2 2 Feb 21 2011 0.0 chem.vo.ibergrid.eu None drwxrwxr-x 1 2 2 Oct 26 2009 0.0 cms None drwxrwxr-x 1 2 2 Feb 8 2012 0.0 compchem None drwxrwxr-x 1 2 2 Jun 1 2008 0.0 diligent None [......] [rdiez@test13 ~]\$ gfal-ls srm://se2.egi.cesga.es/dpm/egi.cesga.es/home/ alice atlas auger bing.vo.ibergrid.eu biomed cesga chem.vo.ibergrid.eu cms compchem diligent [......] }}}  ${f}$ [rdiez@test13 ~]\$ gfal-copy srm://se2.egi.cesga.es/dpm/egi.cesga.es/home/ops/testfile-put-1401882691-cf0388798004.txt file:/home/rdiez/testoct2 Copying 1 [DONE] after 1s [rdiez@test13 ~]\$ gfal-copy srm://test08.egi.cesga.es:8446/srm/managerv2? SFN=/dpm/egi.cesga.es/home/ops/testfile-put-1404293132- 52addc5eb585.txt file:/home/rdiez/testoct3 Copying 1 [DONE] after 1s [rdiez@test13 ~]\$ gfal-copy srm://test08.egi.cesga.es:8446/srm/managerv2? SFN=/dpm/egi.cesga.es/home/ops/testfile-put-1404293132- 52addc5eb585.txt file:/home/rdiez/testjul4 Copying 1 [DONE] after 1s }}} {{{ [rdiez@test13 ~]\$ lcg-cr -v --vo ops file:/home/rdiez/hola.sh -l lfn:/grid/ops/filefgtest2 -d test08.egi.cesga.es Using grid catalog type: lfc Using grid catalog : test09.egi.cesga.es Checksum type: None SE type: SRMv2 Destination SURL : srm://test08.egi.cesga.es/dpm/egi.cesga.es/home/ops/generated/2014-10- 17/file75a2bb1f-0f85-446a-8366-c7b486f219f3 Source SRM Request Token: c74cf764-b672-4575-a328-9c68829481b4 Source URL: file:/home/rdiez/hola.sh File size: 38 VO name: ops Destination specified: test08.egi.cesga.es

Destination URL for copy: gsiftp://test08.egi.cesga.es/test08.egi.cesga.es:/storage/ops/2014-10- 17/file75a2bb1f-0f85-446a-8366-c7b486f219f3.19452.0 # streams: 1 0 bytes 0.00 KB/sec avg 0.00 KB/sec inst 0 bytes 0.00 KB/sec avg 0.00 KB/sec inst Transfer took 1000 ms Using grid catalog type: lfc Using grid catalog : test09.egi.cesga.es Site URL to be registered: srm://test08.egi.cesga.es/dpm/egi.cesga.es/home/ops/generated/2014-10- 17/file75a2bb1f-0f85-446a-8366-c7b486f219f3 File size: 38 Using LFN: lfn:/grid/ops/filefgtest2 Using GUID: guid:aa11af86-1cab-432d-acb9-f8a928752594 Registering LFN: /grid/ops/filefgtest2 (aa11af86-1cab-432d-acb9 f8a928752594) Registering SURL: srm://test08.egi.cesga.es/dpm/egi.cesga.es/home/ops/generated/2014-10- 17/file75a2bb1f-0f85-446a-8366-c7b486f219f3 (aa11af86-1cab-432d-acb9 f8a928752594) guid:aa11af86-1cab-432d-acb9-f8a928752594 }}}  ${3}$ [rdiez@test13 ~]\$ gfal-copy srm://test08.egi.cesga.es:8446/srm/managerv2? SFN=/dpm/egi.cesga.es/home/ops/test171014 lfc://test09.egi.cesga.es/grid/ops/filefgtest2 Copying 1 [FAILED] after 0s gfal-copy: error: Invalid argument [rdiez@test13 ~]\$ gfal-copy srm://test08.egi.cesga.es:8446/srm/managerv2? SFN=/dpm/egi.cesga.es/home/ops/test171014 lfn://grid/ops/filefgtest2 Copying 1 [FAILED] after 0s gfal-copy: error: Invalid argument }}} {{{ [rdiez@test13 ~]\$ gfal-ls lfn:/grid/ops/ filefgtest filefgtest150714\_v2 filefgtest2 [rdiez@test13 ~]\$ gfal-ls -Hl srm://test08.egi.cesga.es:8446/srm/managerv2? SFN=/dpm/egi.cesga.es/home/ops/  $-**rw-rw-r-1**$  2 2 Jul 15 13:29 266 cattest 150714 None -rw-rw-r-- 1 2 2 Oct 17 08:53 38 cattest\_171014 None drwxrwxr-x 1 2 2 Sep 18 03:17 0.0 generated None -rw-rw-r-- 1 2 2 May 16 2013 266 my\_test None drwxrwxr-x 1 2 2 May 16 2013 0.0 mytest None -rw-rw-r-- 1 2 2 0ct 17 08:05 38 test171014 None<br>-rw-rw-r-- 1 2 2 Jul 2 10:25 20 testfile-put-14042 testfile-put-1404293132-52addc5eb585.txt None }}}

[rdiez@test13 ~]\$ gfal-rm srm://test08.egi.cesga.es:8446/srm/managerv2? SFN=/dpm/egi.cesga.es/home/ops/test171014 [rdiez@test13 ~]\$ gfal-ls -Hl srm://test08.egi.cesga.es:8446/srm/managerv2? SFN=/dpm/egi.cesga.es/home/ops/ -rw-rw-r-- 1 2 2 Jul 15 13:29 266 cattest\_150714 None -rw-rw-r-- 1 2 2 Oct 17 08:53 38 cattest\_171014 None drwxrwxr-x 1 2 2 Sep 18 03:17 0.0 generated None -rw-rw-r-- 1 2 2 May 16 2013 266 my\_test None drwxrwxr-x 1 2 2 May 16 2013 0.0 mytest None -rw-rw-r-- 1 2 2 Jul 2 10:25 20 testfile-put-1404293132- 52addc5eb585.txt None [rdiez@test13 ~]\$ gfal-rm -r srm://test08.egi.cesga.es:8446/srm/managerv2? SFN=/dpm/egi.cesga.es/home/ops/mytest [rdiez@test13 ~]\$ gfal-ls -Hl srm://test08.egi.cesga.es:8446/srm/managerv2? SFN=/dpm/egi.cesga.es/home/ops/ -rw-rw-r-- 1 2 2 Jul 15 13:29 266 cattest\_150714 None -rw-rw-r-- 1 2 2 Oct 17 08:53 38 cattest\_171014 None drwxrwxr-x 1 2 2 Sep 18 03:17 0.0 generated None -rw-rw-r-- 1 2 2 May 16 2013 266 my\_test None 2 2 Jul 2 10:25 20 testfile-put-1404293132-52addc5eb585.txt None }}} {{{ [rdiez@test13 ~]\$ cat hola.sh |gfal-save srm://test08.egi.cesga.es:8446/srm/managerv2? SFN=/dpm/egi.cesga.es/home/ops/cattest\_171014b [rdiez@test13 ~]\$ gfal-cat srm://test08.egi.cesga.es:8446/srm/managerv2? SFN=/dpm/egi.cesga.es/home/ops/cattest\_171014b #!/bin/bash ##sleep 60 hostname date }}} {{{ [rdiez@test13 ~]\$ gfal-sum srm://test08.egi.cesga.es:8446/srm/managerv2? SFN=/dpm/egi.cesga.es/home/ops/cattest\_171014b MD5 srm://test08.egi.cesga.es:8446/srm/managerv2? SFN=/dpm/egi.cesga.es/home/ops/cattest\_171014b e8a436b9f55861dce93c946464a44d63 }}} {{{ [rdiez@test13 ~]\$ gfal-xattr srm://test08.egi.cesga.es:8446/srm/managerv2? SFN=/dpm/egi.cesga.es/home/ops/cattest\_171014b

user.replicas = rfio://test08.egi.cesga.es//storage/ops/2014-10- 17/cattest\_171014b.19453.0 user.status = ONLINE }}} \* Information about how to use gfalFS is provided in the follwing link, https://svnweb.cern.ch/trac/lcgutil/wiki/gfalfs (!) Before starting, must be executed as root user the following command: {{{ [root@test13 ~]# groups rdiez rdiez : rdiez [root@test13 ~]# usermod -a -G fuse rdiez [root@test13 ~]# groups rdiez rdiez : rdiez fuse }}} {{{ \* It is neccessary to configure iptable on LFC or SE before trying gfalFS and in order to give mount permissions: {{{ [rdiez@test13 ~]\$ mkdir mount\_lfc\_test09 [rdiez@test13 ~]\$ gfalFS -v /home/rdiez/mount\_lfc\_test09 lfc://test09.egi.cesga.es/grid/ops/ verbose mode.... [rdiez@test13 ~]\$ ls mount\_lfc\_test09/ filefgtest filefgtest150714\_v2 filefgtest2 [rdiez@test13 ~]\$ mount |grep mount\_lfc\_test09 gfalFS on /home/rdiez/mount\_lfc\_test09 type fuse.gfalFS (rw,nosuid,nodev,user=rdiez) [rdiez@test13 ~]\$ cat /home/rdiez/mount\_lfc\_test09/filefgtest2 #!/bin/bash ##sleep 60 hostname date [rdiez@test13 ~]\$ gfalFS\_umount /home/rdiez/mount\_lfc\_test09/ [rdiez@test13 ~]\$ mount |grep mount\_lfc\_test09 }}}  ${3}$ [rdiez@test13 ~]\$ gfalFS -v /home/rdiez/mount\_lfc\_test09 srm://test08.egi.cesga.es:8446/srm/managerv2? SFN=/dpm/egi.cesga.es/home/ops/ verbose mode.... [rdiez@test13 ~]\$ mount |grep mount\_lfc\_test09 gfalFS on /home/rdiez/mount\_lfc\_test09 type fuse.gfalFS (rw,nosuid,nodev,user=rdiez)

```
[rdiez@test13 ~]$ ls /home/rdiez/mount_lfc_test09/
cattest_150714 cattest_171014 cattest_171014b generated my_test 
testfile-put-1404293132-52addc5eb585.txt
[rdiez@test13 ~]$ cp hola.sh /home/rdiez/mount_lfc_test09/
[rdiez@test13 ~]$ cat /home/rdiez/mount_lfc_test09/hola.sh
#!/bin/bash
##sleep 60
hostname
date
[rdiez@test13 ~]$ rm /home/rdiez/mount_lfc_test09/hola.sh
[rdiez@test13 ~]$ ls /home/rdiez/mount_lfc_test09/hola.sh
ls: cannot access /home/rdiez/mount_lfc_test09/hola.sh: No such file 
or directory
[rdiez@test13 ~]$ gfalFS_umount /home/rdiez/mount_lfc_test09
[rdiez@test13 ~]$ mount |grep mount_lfc_test09
}}}
== Verification of emi-ui.sl5.x86 64-3.1.0 ==
=== Ticket assigned ===
 * [https://rt.egi.eu/rt/Ticket/Display.html?id=7573]
=== Repositories ===
(!) Verifier must install a new repo for each product, this 
information is available at RT ticket field:
{3}cat EMI.emi-ui.sl5.x86_64.repo
# EGI Software Repository - REPO META 
(releaseId,repositoryId,repofileId) - (7573,1685,1615)
[EMI.emi-ui.sl5.x86_64]
name=EMI.emi-ui.sl5.x86_64
baseurl=http://admin-repo.egi.eu/sw/unverified/umd-3.emi.emi-
ui.sl5.x86_64/3/1/0/
enabled=1
protect=1
priority=1
gpgcheck=1
gpgkey=http://emisoft.web.cern.ch/emisoft/dist/EMI/3/RPM-GPG-KEY-emi
}}}
(!) Only to avoid possible confliicts:
{3}}}}
```

```
{{{
yum clean all; yum update
}}}
== Updating (OK) =={{{
======================================================================
======================================================================
======================================================================
=$
Package Architecture and the control of the control of the control of the control of the control of the control of the control of the control of the control of the control of the control of the control of the control of th
Version Repository Repository
Size
======================================================================
======================================================================
======================================================================
=$
Installing:
 ca-policy-egi-core noarch 
1.59-1 EGI-
trustanchors 5.7 k
    replacing ca_SWITCH-QuoVadis-Grid-ICA.noarch 1.58-1
ca_QuoVadis-Grid-ICA noarch noarch noarch<br>1.59-1                                noarch
1.59-1 EGI-
trustanchors 5.2 k
    replacing ca_SWITCH-QuoVadis-Grid-ICA.noarch 1.58-1
ca_policy_igtf-classic noarch noarch noarch noarch noarch noarch noarch noarch noarch noarch noarch noarch noa<br>-59-1
1.59-1 EGI-
trustanchors 6.5 k
    replacing ca_SWITCH-QuoVadis-Grid-ICA.noarch 1.58-1
 kernel x86_64 
2.6.18-371.12.1.el5 sl-security 
22 M
Updating:
CGSI-gSOAP i386
1.3.6-5.el5 EMI.emi-<br>ui.sl5.x86.64 5 25 k
ui.sl5.x86_64
CGSI-gSOAP x86_64
1.3.6-5.el5 EMI.emi-<br>ui.sl5.x86 64 1.515.x86 64 25 K
ui.sl5.x86 64
\texttt{hash} \quad \texttt{x86\_64}3.2-33.el5_11.4 sl-security 
1.8 M
 ca_AAACertificateServices noarch 
1.59-1 EGI-
trustanchors 5.7 k
 ca_AEGIS noarch 
1.59-1 EGI-
trustanchors 5.3 k
ca_ANSPGrid noarch noarch noarch noarch noarch noarch noarch noarch noarch noarch noarch noarch noarch noarch EGI1.59-1 EGI-
trustanchors 5.5 k
 ca_ASGCCA-2007 noarch 
1.59-1 EGI-
trustanchors 5.3 k
```
 ca\_AddTrust-External-CA-Root noarch 1.59-1 EGItrustanchors 5.9 k ca\_ArmeSFo noarch 1.59-1 EGItrustanchors 5.0 k ca\_AustrianGrid noarch 1.59-1 EGItrustanchors 5.3 k ca\_BEGrid2008 noarch<br>1.59-1 noarch 1.59-1 EGItrustanchors 5.1 k ca\_BG-ACAD-CA noarch noarch noarch noarch noarch noarch noarch noarch noarch noarch noarch noarch noarch noarch noarch noarch noarch noarch noarch noarch noarch noarch noarch  $F$ 1.59-1 EGItrustanchors 5.2 k ca\_BYGCA noarch 1.59-1 EGItrustanchors 5.2 k ca\_BalticGrid noarch 1.59-1 EGItrustanchors 5.3 k ca\_BrGrid noarch  $1.59-1$  EGItrustanchors 5.5 k ca\_CALG noarch 1.59-1 EGItrustanchors 5.3 k ca\_CERN-GridCA noarch<br>1.59-1 noarch 1.59-1 EGItrustanchors 6.0 k ca CERN-Root and the contract of the contract of the contract of the contract of the contract of the contract of the contract of the contract of the contract of the contract of the contract of the contract of the contract 1.59-1 EGItrustanchors 5.2 k ca\_CERN-Root-2 noarch<br>1.59-1 FGT- $1.59-1$  EGItrustanchors 5.9 k ca\_CERN-TCA noarch noarch the case of the case of the case of the case of the case of the case of the case of t<br>The case of the case of the case of the case of the case of the case of the case of the case of the case of th  $1.59-1$  EGItrustanchors 5.2 k ca\_CESNET-CA-3 noarch<br>1.59-1 RGT-1.59-1 EGItrustanchors 4.8 k ca\_CESNET-CA-Root noarch noarch noarch noarch noarch noarch noarch noarch noarch noarch noarch noarch noarch noa 1.59-1 EGItrustanchors 5.2 k ca\_CNIC noarch 1.59-1 EGItrustanchors 5.3 k ca\_CNRS2 noarch  $1.59-1$  EGItrustanchors 5.0 k ca\_CNRS2-Grid-FR noarch 1.59-1 EGItrustanchors 5.3 k ca\_CNRS2-Projets noarch<br>1.59-1 noarch 1.59-1 EGItrustanchors 5.3 k ca\_COMODO-RSA-CA noarch noarch noarch noarch noarch noarch noarch noarch noarch noarch noarch noarch noarch noa<br>1.59-1 1.59-1 EGItrustanchors 5.3 k

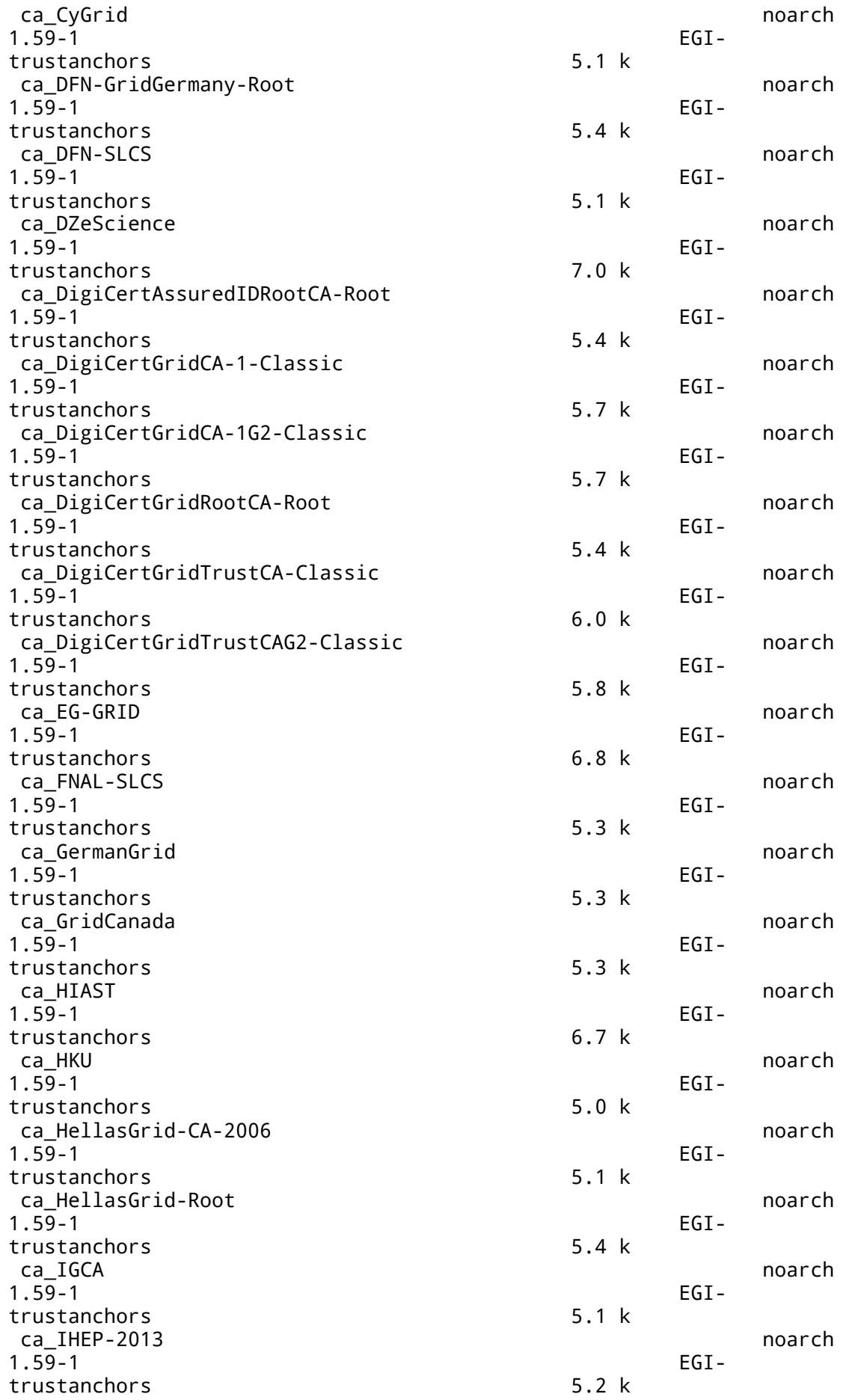

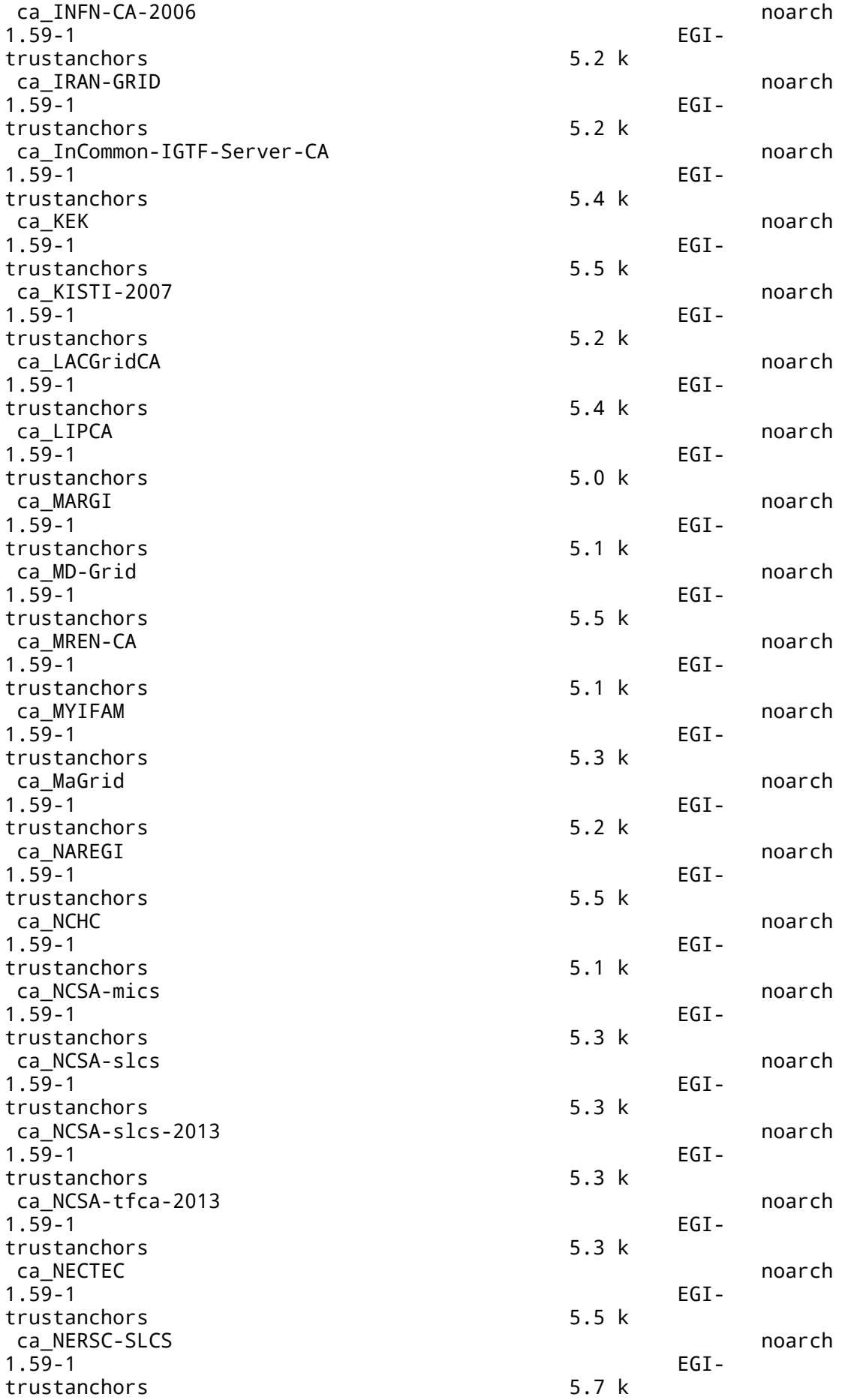

1.59-1 EGItrustanchors 5.3 k 1.59-1 EGItrustanchors 5.2 k 1.59-1 EGItrustanchors 5.4 k ca\_NorduGrid noarch noarch noarch noarch noarch noarch noarch noarch noarch noarch noarch noarch noarch noarch 1.59-1 EGItrustanchors 5.1 k ca\_PK-Grid-2007 noarch<br>1.59-1 noarch 1.59-1 EGItrustanchors 5.7 k 1.59-1 EGItrustanchors 5.3 k 1.59-1 EGItrustanchors 5.2 k  $1.59-1$  EGItrustanchors 5.7 k 1.59-1 EGItrustanchors 5.6 k ca\_REUNA-ca noarch noarch noarch noarch noarch noarch noarch noarch noarch noarch noarch noarch noarch noarch noarch noarch noarch noarch  $EGI$  -1.59-1 EGItrustanchors 5.3 k 1.59-1 EGItrustanchors 5.3 k 1.59-1 EGItrustanchors 5.3 k ca\_SRCE noarch 1.59-1 EGItrustanchors 4.9 k ca\_SiGNET-CA noarch<br>1.59-1 FGT-1.59-1 EGItrustanchors 5.4 k ca\_SlovakGrid noarch noarch noarch noarch noarch noarch noarch noarch noarch noarch noarch noarch noarch noarch 1.59-1 EGItrustanchors 5.3 k 1.59-1 EGItrustanchors 5.7 k 1.59-1 EGItrustanchors 5.2 k 1.59-1 EGItrustanchors 5.2 k ca\_UGRID noarch noarch noarch noarch noarch noarch noarch noarch noarch noarch noarch noarch noarch noarch noa 1.59-1 EGItrustanchors 5.1 k 1.59-1 EGItrustanchors 4.9 k

 ca\_NICS-MyProxy noarch ca\_NIIF noarch ca\_NIKHEF noarch noarch noarch noarch noarch noarch noarch noarch noarch noarch noarch noarch noarch noarch noarch noarch noarch noarch noarch noarch noarch noarch noarch noarch noarch noarch noarch noarch noarch noarch no ca\_PSC-Myproxy-CA noarch noarch noarch noarch noarch noarch noarch noarch noarch noarch noarch noarch noarch noarch noarch noarch  $n$  ca\_PolishGrid noarch ca\_QuoVadis-Root-CA1 noarch ca\_RDIG noarch ca RomanianGRID noarch noarch noarch noarch noarch noarch noarch noarch noarch noarch noarch noarch noarch noa ca\_SDG noarch ca\_TERENA-eScience-SSL-CA noarch ca\_TERENAeSciencePersonalCA noarch<br>-59-1 1 ca TRGrid noarch is a community of the community of the community of the community of the community of the community of the community of the community of the community of the community of the community of the community of ca\_UKeScienceCA-2A noarch<br>1.59-1 noarch

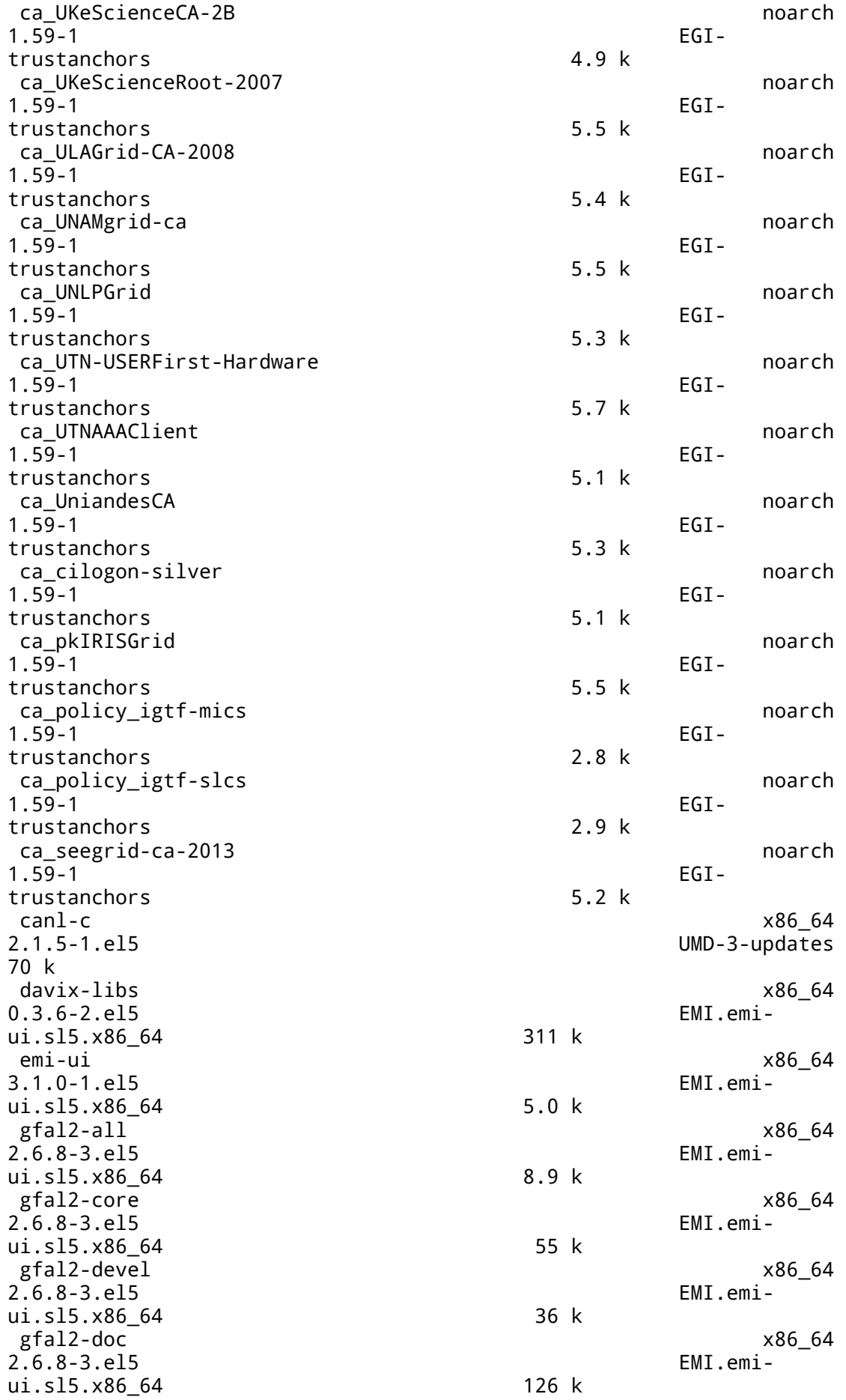

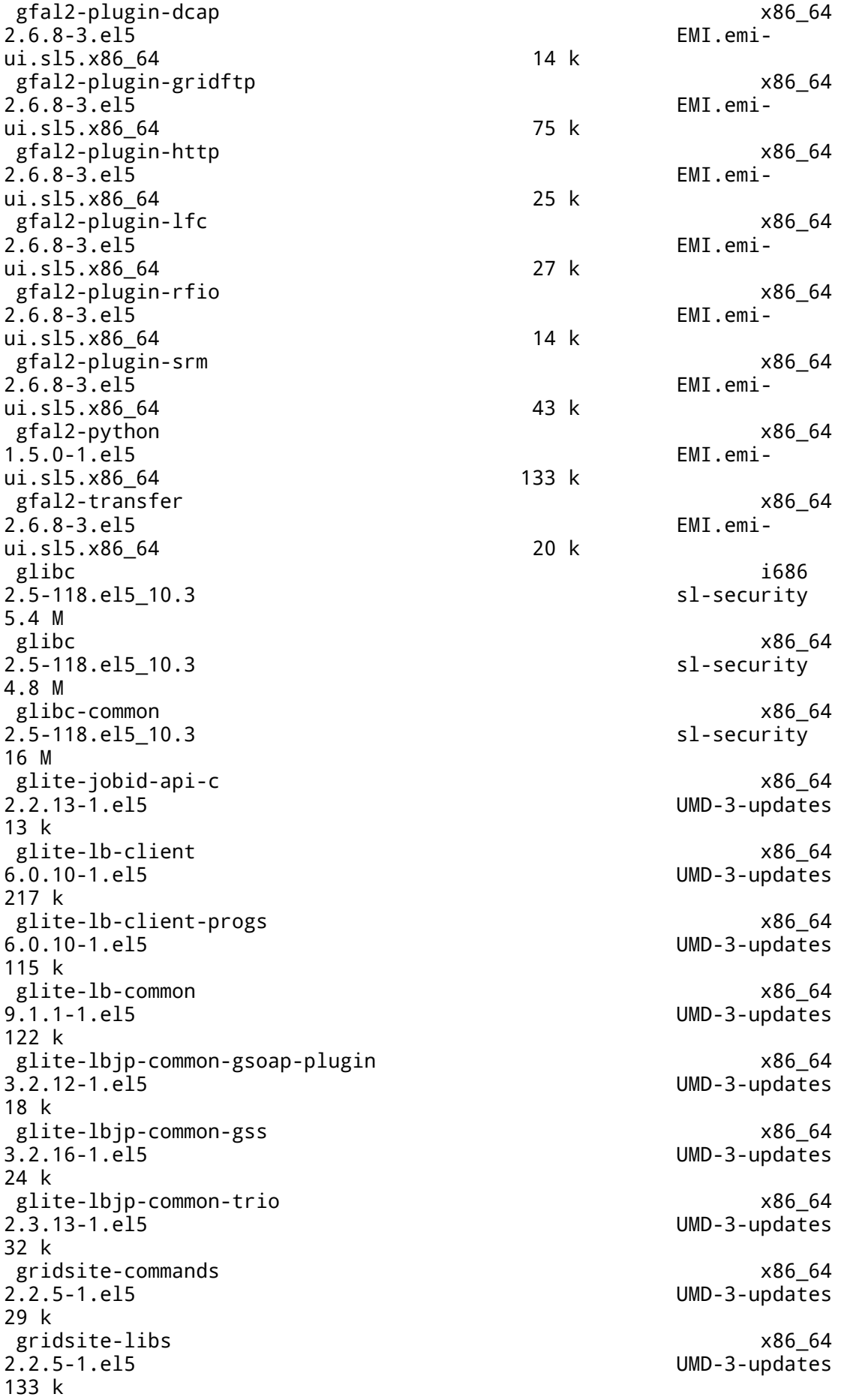

 java-1.6.0-openjdk x86\_64 1:1.6.0.0-6.1.13.4.el5\_10 sl-security 43 M krb5-libs i386 1.6.1-80.el5\_11 sl-security 670 k krb5-libs x86\_64 1.6.1-80.el5\_11 682 k krb5-workstation x86\_64 1.6.1-80.el5\_11 sl-security 919 k  $x86\_64$ 2.5-118.el5\_10.3 sl-security 177 k nspr i386 4.10.6-1.el5\_10 sl-security 124 k  $\texttt{x86\_64}$ 4.10.6-1.el5\_10 sl-security 123 k nss i386 3.16.1-4.el5\_11 sl-security 1.2 M nss  $\times86\_64$ 3.16.1-4.el5\_11 sl-security 1.3 M nss-tools x86\_64 3.16.1-4.el5\_11 sl-security 758 k openssl i686 0.9.8e-31.el5\_11 sl-security 1.5 M openssl x86\_64 0.9.8e-31.el5 11 sl-security 1.5 M procmail x86\_64 171 k srm-ifce i386  $1.20.1 - 1. e15$ <br>  $11.515 \times 86.64$  211 k ui.sl5.x86 64 srm-ifce x86\_64  $1.20.1 - 1.el5$ ui.sl5.x86 64 199 k Removing:  $\,$  kerne $\,$ l $\,$  x86 $\,$ 64 $\,$ 2.6.18-348.4.1.el5 installed 99 M Installing for dependencies: boost141-system x86\_64 1.41.0-5.el5 epel 24 k boost141-thread x86\_64<br>1.41.0-4.el5 x86\_64 45 k ca\_HPCI noarch 1.59-1 EGItrustanchors 5.5 k

sl-security  $UMD-3-updates$ 

gfal2-util noarch 1.0.0-1.el5 EMI.emi-<br>ui.sl5.x86 64 57 k ui.sl5.x86\_64 ginfo noarch 1.0.2-1.el5 epel 8.8 k python-argparse noarch noarch noarch noarch noarch noarch noarch noarch noarch noarch noarch noarch noarch noarch noarch noarch  $n$ 1.2.1-2.el5 epel 73 k python-ldap x86\_64 2.2.0-2.1 sl-base  $123 k$  python-simplejson x86\_64  $2.0.9 - 8. e15$ 141 k Transaction Summary ====================================================================== ====================================================================== ======================================================================  $=$ }}}  $====$  Configuring with YAIM (OK)  $====$ {{{ /opt/glite/yaim/bin/yaim -c -s /root/configuration\_templates/EMI/UI/site-info.def -n UI }}}  $====$  Testing  $====$ {{{ \* Submitting a MPI and a normal job (OK) {{{ [rdiez@test13 ~]\$ voms-proxy-init --voms ops:/ops/Role=lcgadmin Enter GRID pass phrase for this identity: Contacting lcg-voms.cern.ch:15009 [/DC=ch/DC=cern/OU=computers/CN=lcgvoms.cern.ch] "ops"... Remote VOMS server contacted succesfully. Created proxy in /tmp/x509up\_u514. Your proxy is valid until Sat Oct 18 01:57:49 CEST 2014 [rdiez@test13 ~]\$ voms-proxy-info subject : /DC=es/DC=irisgrid/O=cesga/CN=Robot - Ibergrid SAM NagiosUser managed by Esteban Freire Garcia/CN=proxy issuer : /DC=es/DC=irisgrid/O=cesga/CN=Robot - Ibergrid SAM NagiosUser managed by Esteban Freire Garcia identity : /DC=es/DC=irisgrid/O=cesga/CN=Robot - Ibergrid SAM NagiosUser managed by Esteban Freire Garcia type : full legacy globus proxy strength : 1024 path : /tmp/x509up\_u514 timeleft : 11:59:50 key usage : Digital Signature, Key Encipherment

```
[rdiez@test13 ~]$ glite-ce-delegate-proxy -e test06.egi.cesga.es rdiez
Proxy with delegation id [rdiez] succesfully delegated to endpoint 
[test06.egi.cesga.es]
[rdiez@test13 ~]$ glite-ce-proxy-renew -e test06.egi.cesga.es rdiez
Proxy with delegation id [rdiez succesfully renewed to endpoint 
[test06.egi.cesga.es]
}}}
{{{
[rdiez@test13 ~]$ glite-ce-job-submit -D rdiez -r 
test06.egi.cesga.es:8443/cream-pbs-GRID_ops check_bug.jdl
https://test06.egi.cesga.es:8443/CREAM152133661
[rdiez@test13 ~]$ glite-ce-job-status 
https://test06.egi.cesga.es:8443/CREAM152133661
****** JobID=[https://test06.egi.cesga.es:8443/CREAM152133661]
       Status = [DONE-OK]
       ExitCode = [0]}}}
{{{
[rdiez@test13 ~]$ cd mpi_job_grid_verification/
[rdiez@test13 mpi_job_grid_verification]$ glite-ce-job-submit -D rdiez
-r test06.egi.cesga.es:8443/cream-pbs-GRID_ops job1.jdl
https://test06.egi.cesga.es:8443/CREAM153383112
[rdiez@test13 mpi_job_grid_verification]$ glite-ce-job-status 
https://test06.egi.cesga.es:8443/CREAM153383112
****** JobID=[https://test06.egi.cesga.es:8443/CREAM153383112]
 Status = [DONE-OK]
 ExitCode = [1]
}}}
 * Trying to copy and delete a file on the SE (OK)
{{{
[rdiez@test13 ~]$ export LFC_HOST=test09.egi.cesga.es
[rdiez@test13 ~]$ export VO_OPS_DEFAULT_SE=test08.egi.cesga.es
[rdiez@test13 ~]$ lcg-cr -v --vo ops file:/home/rdiez/hola.sh -l 
lfn:/grid/ops/testc_rdiez -d test08.egi.cesga.es
Using grid catalog type: lfc
Using grid catalog : test09.egi.cesga.es
Checksum type: None
SE type: SRMv2
Destination SURL : 
srm://test08.egi.cesga.es/dpm/egi.cesga.es/home/ops/generated/2014-10-
17/file41562c8c-666e-409b-aea1-64ef4e66f905
Source SRM Request Token: 9ac81710-a38a-41bd-b86d-72236b3a8032
Source URL: file:/home/rdiez/hola.sh
File size: 38
```
VO name: ops Destination specified: test08.egi.cesga.es Destination URL for copy: gsiftp://test08.egi.cesga.es/test08.egi.cesga.es:/storage/ops/2014-10- 17/file41562c8c-666e-409b-aea1-64ef4e66f905.19498.0 # streams: 1 0 bytes 0.00 KB/sec avg 0.00 KB/sec inst 0 bytes 0.00 KB/sec avg 0.00 KB/sec inst Transfer took 1010 ms Using grid catalog type: lfc Using grid catalog : test09.egi.cesga.es Site URL to be registered: srm://test08.egi.cesga.es/dpm/egi.cesga.es/home/ops/generated/2014-10- 17/file41562c8c-666e-409b-aea1-64ef4e66f905 File size: 38 Using LFN: lfn:/grid/ops/testc\_rdiez Using GUID: guid:11292094-21d8-46d4-856f-99b99ec2db74 Registering LFN: /grid/ops/testc\_rdiez (11292094-21d8-46d4-856f-99b99ec2db74) Registering SURL: srm://test08.egi.cesga.es/dpm/egi.cesga.es/home/ops/generated/2014-10- 17/file41562c8c-666e-409b-aea1-64ef4e66f905 (11292094-21d8-46d4-856f-99b99ec2db74) guid:11292094-21d8-46d4-856f-99b99ec2db74 }}}  ${f}$ [rdiez@test13 ~]\$ lcg-ls -v srm://grid002.ft.uam.es:8443/pnfs/ft.uam.es/data/ SE type: SRMv2 /pnfs/ft.uam.es/data/temp /pnfs/ft.uam.es/data/users /pnfs/ft.uam.es/data/atlas /pnfs/ft.uam.es/data/ops /pnfs/ft.uam.es/data/dteam /pnfs/ft.uam.es/data/ops.vo.ibergrid.eu /pnfs/ft.uam.es/data/phys.vo.ibergrid.eu }}}  ${3}$ [rdiez@test13 ~]\$ lcg-cr -v --vo ops file:/home/rdiez/hola.sh -l lfn:/grid/ops/filefgtest3 -d se2.egi.cesga.es Using grid catalog type: lfc Using grid catalog : test09.egi.cesga.es Checksum type: None SE type: SRMv2 Destination SURL : srm://se2.egi.cesga.es/dpm/egi.cesga.es/home/ops/generated/2014-10- 17/file29259d61-1e75-4186-9aa0-f7a83210d331 Source SRM Request Token: 93eaa787-4936-471e-9c04-c1e67145bc62 Source URL: file:/home/rdiez/hola.sh File size: 38 VO name: ops Destination specified: se2.egi.cesga.es Destination URL for copy: gsiftp://se2.egi.cesga.es/se2.egi.cesga.es:/mnt/xen01/ops/2014-10- 17/file29259d61-1e75-4186-9aa0-f7a83210d331.16683361.0 # streams: 1

 0 bytes 0.00 KB/sec avg 0.00 KB/sec inst 38 bytes 0.33 KB/sec avg 0.33 KB/sec inst Transfer took 1000 ms Using grid catalog type: lfc Using grid catalog : test09.egi.cesga.es Site URL to be registered: srm://se2.egi.cesga.es/dpm/egi.cesga.es/home/ops/generated/2014-10- 17/file29259d61-1e75-4186-9aa0-f7a83210d331 File size: 38 Using LFN: lfn:/grid/ops/filefgtest3 Using GUID: guid:9b808219-13b7-48e1-b017-5c09c9690dac Registering LFN: /grid/ops/filefgtest3 (9b808219-13b7-48e1-b017- 5c09c9690dac) Registering SURL: srm://se2.egi.cesga.es/dpm/egi.cesga.es/home/ops/generated/2014-10- 17/file29259d61-1e75-4186-9aa0-f7a83210d331 (9b808219-13b7-48e1-b017- 5c09c9690dac) guid:9b808219-13b7-48e1-b017-5c09c9690dac [rdiez@test13 ~]\$ lcg-lr --vo ops lfn:/grid/ops/filefgtest3 srm://se2.egi.cesga.es/dpm/egi.cesga.es/home/ops/generated/2014-10- 17/file29259d61-1e75-4186-9aa0-f7a83210d331 [rdiez@test13 ~]\$ lcg-del --vo ops -a lfn:/grid/ops/filefgtest3 [rdiez@test13 ~]\$ lcg-lr --vo ops lfn:/grid/ops/filefgtest3 [LFC][lfc\_getreplica][] test09.egi.cesga.es: /grid/ops/filefgtest3: No such file or directory lcg lr: No such file or directory [rdiez@test13 ~]\$ lcg-del --vo ops -a lfn:/grid/ops/testc\_rdiez [rdiez@test13 ~]\$ lcg-lr --vo ops lfn:/grid/ops/testc\_rdiez [LFC][lfc\_getreplica][] test09.egi.cesga.es: /grid/ops/testc\_rdiez: No such file or directory lcg\_lr: No such file or directory }}} \* Checking the VOMS PROXY INFO (OK) {{{ [rdiez@test13 ~]\$ voms-proxy-info --all subject : /DC=es/DC=irisgrid/O=cesga/CN=Robot - Ibergrid SAM NagiosUser managed by Esteban Freire Garcia/CN=proxy issuer : /DC=es/DC=irisgrid/O=cesga/CN=Robot - Ibergrid SAM NagiosUser managed by Esteban Freire Garcia identity : /DC=es/DC=irisgrid/O=cesga/CN=Robot - Ibergrid SAM NagiosUser managed by Esteban Freire Garcia type : full legacy globus proxy strength : 1024 path : /tmp/x509up u514 timeleft : 11:38:36 key usage : Digital Signature, Key Encipherment === VO ops extension information === VO : ops subject : /DC=es/DC=irisgrid/O=cesga/CN=Robot - Ibergrid SAM NagiosUser managed by Esteban Freire Garcia

```
issuer : /DC=ch/DC=cern/OU=computers/CN=lcg-voms.cern.ch
attribute : /ops/Role=lcgadmin/Capability=NULL
attribute : /ops/NGI/Role=NULL/Capability=NULL
attribute : /ops/NGI/Portugal/Role=NULL/Capability=NULL
attribute : /ops/NGI/Spain/Role=NULL/Capability=NULL
attribute : /ops/Role=NULL/Capability=NULL
timeleft : 11:38:36
uri : lcg-voms.cern.ch:15009
}}}
{3}World writable files (OK)
An easy way to find world-writable files is using the find command:
find / -type f -perm -002 -exec 1s -1 \} \For finding world-writable files in the packages contents:
rpm -qalv | egrep "^[-d]([-r][-w][-xs]){2}[-r]w"
drwxrwxrwt 2 root root 0 oct 7 2009 /tmp
drwxrwxrwt 2 root root 0 oct 7 2009 /var/tmp
drwxrwxrwt 2 root root 0 jun 17 2009
/var/spool/vbox
drwxrwxrwt 2 root root 0 oct 1 2013 
/var/cache/coolkey
-rw-rw-rw- 1 root root 0 ago 29 22:15 
/var/run/nscd/socket
drwxrwxrwt 2 root root 0 oct 1 2013 
/var/cache/coolkey
}}}
 * gfal2 stuff:
{{{
[rdiez@test13 ~]$ export VO_OPS_DEFAULT_SE=test08.egi.cesga.es
[rdiez@test13 ~]$ export LFC_HOST=test09.egi.cesga.es
[rdiez@test13 ~]$ lfc-ls /grid/ops
filefgtest
filefgtest150714_v2
filefgtest2
[rdiez@test13 ~]$ dpns-ls /dpm/egi.cesga.es/home
cesga
dteam
iber.vo.ibergrid.eu
ops
ops.vo.ibergrid.eu
}}}
{{{
[rdiez@test13 ~]$ gfal-ls -Hl 
srm://test08.egi.cesga.es:8446/srm/managerv2?
SFN=/dpm/egi.cesga.es/home/ops/<br>-rw-rw-r-- 1 2 2 Jul 15
             2 2 Jul 15 13:29 266 cattest_150714 None
-rw-rw-r-- 1 2 2 Oct 17 08:53 38 cattest_171014 None
```
-rw-rw-r-- 1 2 2 Oct 17 10:30 38 cattest\_171014b None drwxrwxr-x 1 2 2 Sep 18 03:17 0.0 generated None 2 2 May 16 2013 266 my\_test None<br>2 2 Jul 2 10:25 20 testfile-put-1404. -rw-rw-r-- 1 2 2 Jul 2 10:25 20 testfile-put-1404293132- 52addc5eb585.txt None [rdiez@test13 ~]\$ gfal-ls -Hl srm://se2.egi.cesga.es/dpm/egi.cesga.es/home/  $d$ rwxrwxr-x  $1 \quad 2 \quad 2 \quad 0$ ct 22 2009 0.0 alice None drwxrwxr-x 1 2 2 Jun 24 2010 0.0 atlas Mone<br>drwxrwxr-x 1 2 2 Mar 5 2012 0.0 auger None drwxrwxr-x 1 2 2 Mar 5 2012 0.0 auger None drwxrwxr-x 1 2 2 Feb 21 2011 0.0 bing.vo.ibergrid.eu None drwxrwxr-x 1 2 2 Oct 17 13:32 0.0 biomed None drwxrwxr-x 1 2 2 Oct 26 2011 0.0 cesga None drwxrwxr-x 1  $2$  2 Feb 21 2011 0.0 chem.vo.ibergrid.eu None<br>drwxrwxr-x 1  $2$  2 Oct 26 2009 0.0 cms None drwxrwxr-x 1 2 2 Oct 26 2009 0.0 cms None [......] [rdiez@test13 ~]\$ gfal-ls srm://se2.egi.cesga.es/dpm/egi.cesga.es/home/ alice atlas auger bing.vo.ibergrid.eu biomed cesga chem.vo.ibergrid.eu cms compchem diligent dteam earth.vo.ibergrid.eu eng.vo.ibergrid.eu fusion hpc.vo.ibergrid.eu iber.vo.ibergrid.eu ibrain [......] }}}  ${f}$ [rdiez@test13 ~]\$ gfal-copy srm://se2.egi.cesga.es/dpm/egi.cesga.es/home/ops/testfile-put-1401882691-cf0388798004.txt file:/home/rdiez/test141022 Copying 1 [DONE] after 24s [rdiez@test13 ~]\$ gfal-copy srm://test08.egi.cesga.es:8446/srm/managerv2? SFN=/dpm/egi.cesga.es/home/ops/testfile-put-1404293132- 52addc5eb585.txt file:/home/rdiez/test141022b Copying 1 [DONE] after 33s [rdiez@test13 ~]\$ gfal-copy file:/home/rdiez/hola.sh srm://test08.egi.cesga.es:8446/srm/managerv2? SFN=/dpm/egi.cesga.es/home/ops/test141022c Copying 1 [DONE] after 31s }}}

{{{

[rdiez@test13 ~]\$ lcg-cr -v --vo ops file:/home/rdiez/hola.sh -l lfn:/grid/ops/filefgtest141022 -d test08.egi.cesga.es Using grid catalog type: lfc Using grid catalog : test09.egi.cesga.es Checksum type: None SE type: SRMv2 Destination SURL : srm://test08.egi.cesga.es/dpm/egi.cesga.es/home/ops/generated/2014-10- 22/filefe356719-8d70-4aef-b585-9e0e04854b3f Source SRM Request Token: 8533d7cd-02c7-40a1-a4d9-f225098e3613 Source URL: file:/home/rdiez/hola.sh File size: 38 VO name: ops Destination specified: test08.egi.cesga.es Destination URL for copy: gsiftp://test08.egi.cesga.es/test08.egi.cesga.es:/storage/ops/2014-10- 22/filefe356719-8d70-4aef-b585-9e0e04854b3f.20107.0 # streams: 1 0 bytes 0.00 KB/sec avg 0.00 KB/sec inst 38 bytes 0.25 KB/sec avg 0.25 KB/sec inst Transfer took 1020 ms Using grid catalog type: lfc Using grid catalog : test09.egi.cesga.es Site URL to be registered: srm://test08.egi.cesga.es/dpm/egi.cesga.es/home/ops/generated/2014-10- 22/filefe356719-8d70-4aef-b585-9e0e04854b3f File size: 38 Using LFN: lfn:/grid/ops/filefgtest141022 Using GUID: guid:ea24e5c0-51d9-454f-aff7-a6681801c0a3 Registering LFN: /grid/ops/filefgtest141022 (ea24e5c0-51d9-454f-aff7 a6681801c0a3) Registering SURL: srm://test08.egi.cesga.es/dpm/egi.cesga.es/home/ops/generated/2014-10- 22/filefe356719-8d70-4aef-b585-9e0e04854b3f (ea24e5c0-51d9-454f-aff7 a6681801c0a3) guid:ea24e5c0-51d9-454f-aff7-a6681801c0a3 }}} {{{ [rdiez@test13 ~]\$ gfal-copy srm://test08.egi.cesga.es:8446/srm/managerv2? SFN=/dpm/egi.cesga.es/home/ops/test141022 lfc://test09.egi.cesga.es/grid/ops/filefgtest141022 Copying 1 [FAILED] after 0s gfal-copy: error: Invalid argument [rdiez@test13 ~]\$ gfal-copy srm://test08.egi.cesga.es:8446/srm/managerv2? SFN=/dpm/egi.cesga.es/home/ops/test141022 lfn://grid/ops/filefgtest141022 Copying 1 [FAILED] after 0s gfal-copy: error: Invalid argument }}}  ${f}$ [rdiez@test13 ~]\$ gfal-ls lfn:/grid/ops/ filefgtest filefgtest141022 filefgtest150714\_v2

filefgtest2

[rdiez@test13 ~]\$ gfal-ls -Hl srm://test08.egi.cesga.es:8446/srm/managerv2? SFN=/dpm/egi.cesga.es/home/ops/ -rw-rw-r-- 1 2 2 Jul 15 13:29 266 cattest\_150714 None -rw-rw-r-- 1 2 2 Oct 17 08:53 38 cattest\_171014 None -rw-rw-r-- 1 2 2 Oct 17 10:30 38 cattest\_171014b None -rw-rw-r-- 1 2 2 Oct 21 16:14 38 cattest\_211014 None drwxrwxr-x 1 2 2 Oct 18 02:48 0.0 generated None -rw-rw-r-- 1 2 2 May 16 2013 266 my\_test None -rw-rw-r-- 1 2 2 Oct 22 10:05 38 test141022c None -rw-rw-r-- 1 2 2 Oct 20 08:54 38 test201014 None -rw-rw-r-- 1 2 2 Oct 20 10:13 38 testdelme None 2 2 Oct 20 13:31 38 testdelme2 None -rw-rw-r-- 1 2 2 Oct 20 15:58 38 testdelme3 None -rw-rw-r-- 1 2 2 Jul 2 10:25 20 testfile-put-1404293132- 52addc5eb585.txt None -rw-rw-r-- 1 2 2 Oct 20 10:26 20 testfile-put-1413797183- 63e4ec032f50.txt None }}} {{{ [rdiez@test13 ~]\$ gfal-rm srm://test08.egi.cesga.es:8446/srm/managerv2? SFN=/dpm/egi.cesga.es/home/ops/test141022c [rdiez@test13 ~]\$ gfal-ls -Hl srm://test08.egi.cesga.es:8446/srm/managerv2? SFN=/dpm/egi.cesga.es/home/ops/ -rw-rw-r-- 1 2 2 Jul 15 13:29 266 cattest\_150714 None -rw-rw-r-- 1 2 2 Oct 17 08:53 38 cattest\_171014 None -rw-rw-r-- 1 2 2 Oct 17 10:30 38 cattest\_171014b None -rw-rw-r-- 1 2 2 Oct 21 16:14 38 cattest\_211014 None drwxrwxr-x 1 2 2 Oct 18 02:48 0.0 generated None -rw-rw-r-- 1 2 2 May 16 2013 266 my\_test None -rw-rw-r-- 1 2 2 Oct 20 08:54 38 test201014 None -rw-rw-r-- 1 2 2 Oct 20 10:13 38 testdelme None -rw-rw-r-- 1 2 2 Oct 20 13:31 38 testdelme2 None -rw-rw-r-- 1 2 2 Oct 20 15:58 38 testdelme3 None -rw-rw-r-- 1 2 2 Jul 2 10:25 20 testfile-put-1404293132- 52addc5eb585.txt None -rw-rw-r-- 1 2 2 Oct 20 10:26 20 testfile-put-1413797183- 63e4ec032f50.txt None }}} {{{ [rdiez@test13 ~]\$ gfal-mkdir srm://test08.egi.cesga.es:8446/srm/managerv2? SFN=/dpm/egi.cesga.es/home/ops/testdir141022 [rdiez@test13 ~]\$ gfal-ls -Hl srm://test08.egi.cesga.es:8446/srm/managerv2? SFN=/dpm/egi.cesga.es/home/ops/ -rw-rw-r-- 1 2 2 Jul 15 13:29 266 cattest\_150714 None<br>-rw-rw-r-- 1 2 2 0ct 17 08:53 38 cattest 171014 None 2 2 0ct 17 08:53 38 cattest<sup>17</sup>1014 None<br>2 2 0ct 17 10:30 38 cattest 171014b None -rw-rw-r-- 1 2 2 Oct 17 10:30 38 cattest\_171014b None -rw-rw-r-- 1 2 2 Oct 21 16:14 38 cattest\_211014 None drwxrwxr-x 1 2 2 Oct 18 02:48 0.0 generated None -rw-rw-r-- 1 2 2 May 16 2013 266 my\_test None

-rw-rw-r-- 1 2 2 Oct 20 08:54 38 test201014 None -rw-rw-r-- 1 2 2 Oct 20 10:13 38 testdelme None 2 2 Oct 20 13:31 38 testdelme2 None -rw-rw-r-- 1 2 2 Oct 20 15:58 38 testdelme3 None drwxrwxr-x 1 2 2 Oct 22 10:14 0.0 testdir141022 None -rw-rw-r-- 1 2 2 Jul 2 10:25 20 testfile-put-1404293132- 52addc5eb585.txt None -rw-rw-r-- 1 2 2 Oct 20 10:26 20 testfile-put-1413797183-  $63e4ec032f50.txt$ [rdiez@test13 ~]\$ gfal-rm -r srm://test08.egi.cesga.es:8446/srm/managerv2? SFN=/dpm/egi.cesga.es/home/ops/testdir141022 [rdiez@test13 ~]\$ gfal-ls -Hl srm://test08.egi.cesga.es:8446/srm/managerv2? SFN=/dpm/egi.cesga.es/home/ops/ -rw-rw-r-- 1 2 2 Jul 15 13:29 266 cattest\_150714 None -rw-rw-r-- 1 2 2 Oct 17 08:53 38 cattest\_171014 None -rw-rw-r-- 1 2 2 Oct 17 10:30 38 cattest\_171014b None -rw-rw-r-- 1 2 2 Oct 21 16:14 38 cattest\_211014 None drwxrwxr-x 1 2 2 Oct 18 02:48 0.0 generated None -rw-rw-r-- 1 2 2 May 16 2013 266 my\_test None<br>-rw-rw-r-- 1 2 2 0ct 20 08:54 38 test201014 None -rw-rw-r-- 1 2 2 Oct 20 08:54 38 test201014 None -rw-rw-r-- 1 2 2 Oct 20 10:13 38 testdelme None -rw-rw-r-- 1 2 2 Oct 20 13:31 38 testdelme2 None -rw-rw-r-- 1 2 2 Oct 20 15:58 38 testdelme3 None 2 2 Jul 2 10:25 20 testfile-put-1404293132-<br>txt None 52addc5eb585.txt None 0ct 20 10:26 20 testfile-put-1413797183-63e4ec032f50.txt None }}} {{{ [rdiez@test13 ~]\$ cat hola.sh |gfal-save srm://test08.egi.cesga.es:8446/srm/managerv2? SFN=/dpm/egi.cesga.es/home/ops/cattest\_141022 [rdiez@test13 ~]\$ gfal-cat srm://test08.egi.cesga.es:8446/srm/managerv2? SFN=/dpm/egi.cesga.es/home/ops/cattest\_141022 #!/bin/bash ##sleep 60 hostname date }}} {{{ [rdiez@test13 ~]\$ gfal-ls srm://test08.egi.cesga.es:8446/srm/managerv2? SFN=/dpm/egi.cesga.es/home/ops/testdelme3 srm://test08.egi.cesga.es:8446/srm/managerv2? SFN=/dpm/egi.cesga.es/home/ops/testdelme3 }}} {{{ [rdiez@test13 ~]\$ gfal-xattr srm://test08.egi.cesga.es:8446/srm/managerv2? SFN=/dpm/egi.cesga.es/home/ops/testdelme3

```
user.replicas = rfio://test08.egi.cesga.es//storage/ops/2014-10-
20/testdelme3.19819.0
user.status = ONLINE
}}}
 * Information about how to use gfalFS is provided in the follwing 
link, https://svnweb.cern.ch/trac/lcgutil/wiki/gfalfs
(!) Before starting, must be executed as root user the following 
command:
{{{
rdiez@antares:~$ ssh root@test13.egi.cesga.es
Last login: Wed Oct 22 10:04:34 2014 from 
2001:720:1210:402c:4550:8d50:7b11:b376
[root@test13 ~]# groups rdiez
rdiez : rdiez
[root@test13 ~]# usermod -a -G fuse rdiez
[root@test13 ~]# groups rdiez
rdiez : rdiez fuse
}}}
{{{
 * It is neccessary to configure iptable on LFC or SE before trying 
gfalFS and in order to give mount permissions:
{f}[rdiez@test13 ~]$ mkdir mount_lfc_test09
[rdiez@test13 ~]$ gfalFS -v /home/rdiez/mount_lfc_test09 
lfc://test09.egi.cesga.es/grid/ops/
verbose mode....
[rdiez@test13 ~]$ ls mount_lfc_test09/
filefgtest filefgtest141022 filefgtest150714_v2 filefgtest2
[rdiez@test13 ~]$ mount |grep mount_lfc_test09
fuse on /home/rdiez/mount lfc test09 type fuse
(rw,nosuid,nodev,user=rdiez)
[rdiez@test13 ~]$ cat /home/rdiez/mount_lfc_test09/filefgtest150714_v2
#!/bin/bash
##sleep 60
hostname
date
[rdiez@test13 ~]$ gfalFS_umount /home/rdiez/mount_lfc_test09/
[rdiez@test13 ~]$ mount |grep mount_lfc_test09
}}}
{11}[rdiez@test13 ~]$ gfalFS -v /home/rdiez/mount_lfc_test09 
srm://test08.egi.cesga.es:8446/srm/managerv2?
SFN=/dpm/egi.cesga.es/home/ops/
verbose mode....
```
[rdiez@test13 ~]\$ mount |grep mount\_lfc\_test09 fuse on /home/rdiez/mount\_lfc\_test09 type fuse (rw,nosuid,nodev,user=rdiez) [rdiez@test13 ~]\$ ls /home/rdiez/mount\_lfc\_test09/ cattest\_141022 cattest\_171014 cattest\_211014 my\_test testdelme testdelme3 testfile-put-1413797183- 63e4ec032f50.txt cattest 150714 cattest 171014b generated test201014 testdelme2 testfile-put-1404293132-52addc5eb585.txt [rdiez@test13 ~]\$ cp hola.sh /home/rdiez/mount\_lfc\_test09/ [rdiez@test13 ~]\$ cat /home/rdiez/mount\_lfc\_test09/hola.sh #!/bin/bash ##sleep 60 hostname date [rdiez@test13 ~]\$ rm /home/rdiez/mount\_lfc\_test09/hola.sh [rdiez@test13 ~]\$ ls /home/rdiez/mount\_lfc\_test09/hola.sh ls: /home/rdiez/mount\_lfc\_test09/hola.sh: No such file or directory [rdiez@test13 ~]\$ gfalFS\_umount /home/rdiez/mount\_lfc\_test09 [rdiez@test13 ~]\$ mount |grep rdiez/mount\_lfc\_test09 }}} \* Using a RFC proxy (!) NOTE: delegate proxy already active, so command "glite-cedelegate-proxy -e test06.egi.cesga.es rdiez" not necesary  ${f}$ [rdiez@test13 ~]\$ voms-proxy-init -rfc --voms ops:/ops/Role=lcgadmin Enter GRID pass phrase for this identity: Contacting lcg-voms.cern.ch:15009 [/DC=ch/DC=cern/OU=computers/CN=lcgvoms.cern.ch] "ops"... Remote VOMS server contacted succesfully. Created proxy in /tmp/x509up\_u514. Your proxy is valid until Thu Oct 23 22:35:37 CEST 2014 [rdiez@test13 ~]\$ voms-proxy-info --all subject : /DC=es/DC=irisgrid/O=cesga/CN=Robot - Ibergrid SAM NagiosUser managed by Esteban Freire Garcia/CN=1649389 issuer : /DC=es/DC=irisgrid/O=cesga/CN=Robot - Ibergrid SAM NagiosUser managed by Esteban Freire Garcia identity : /DC=es/DC=irisgrid/O=cesga/CN=Robot - Ibergrid SAM NagiosUser managed by Esteban Freire Garcia type : RFC3820 compliant impersonation proxy strength : 1024 path : /tmp/x509up\_u514 timeleft : 11:59:35

```
key usage : Digital Signature, Key Encipherment
=== VO ops extension information ===
VO : ops
subject : /DC=es/DC=irisgrid/O=cesga/CN=Robot - Ibergrid SAM 
NagiosUser managed by Esteban Freire Garcia
issuer : /DC=ch/DC=cern/OU=computers/CN=lcg-voms.cern.ch
attribute : /ops/Role=lcgadmin/Capability=NULL
attribute : /ops/NGI/Role=NULL/Capability=NULL
attribute : /ops/NGI/Portugal/Role=NULL/Capability=NULL
attribute : /ops/NGI/Spain/Role=NULL/Capability=NULL
attribute : /ops/Role=NULL/Capability=NULL
timeleft : 11:59:35
uri : lcg-voms.cern.ch:15009
[rdiez@test13 ~]$ glite-ce-delegate-proxy -e test06.egi.cesga.es rdiez
Proxy with delegation id [rdiez] succesfully delegated to endpoint
[test06.egi.cesga.es]
[rdiez@test13 ~]$ glite-ce-proxy-renew -e test06.egi.cesga.es rdiez
Proxy with delegation id [rdiez succesfully renewed to endpoint 
[test06.egi.cesga.es]
}}}
* Jobs probes
\{ \{ \}[rdiez@test13 ~]$ glite-ce-job-submit -D rdiez -r 
test06.egi.cesga.es:8443/cream-pbs-GRID_ops check_bug.jdl
https://test06.egi.cesga.es:8443/CREAM861584582
[rdiez@test13 ~]$ glite-ce-job-status 
https://test06.egi.cesga.es:8443/CREAM861584582
****** JobID=[https://test06.egi.cesga.es:8443/CREAM861584582]
 Status = [DONE-OK]
 ExitCode = [0]
}}}
{f}[rdiez@test13 ~]$ cd mpi_job_grid_verification/
[rdiez@test13 mpi_job_grid_verification]$ glite-ce-job-submit -D rdiez
-r test06.egi.cesga.es:8443/cream-pbs-GRID_ops job1.jdl
https://test06.egi.cesga.es:8443/CREAM287126114
[rdiez@test13 mpi_job_grid_verification]$ glite-ce-job-status 
https://test06.egi.cesga.es:8443/CREAM287126114
****** JobID=[https://test06.egi.cesga.es:8443/CREAM287126114]
       Status = [DONE-OKI]ExistCode = [1]}}}
 * Trying to copy and delete a file on the SE (OK)
{3}
```
[rdiez@test13 mpi\_job\_grid\_verification]\$ export LFC HOST=test09.egi.cesga.es [rdiez@test13 mpi\_job\_grid\_verification]\$ export VO\_OPS\_DEFAULT\_SE=test08.egi.cesga.es [rdiez@test13 mpi\_job\_grid\_verification]\$ lcg-cr -v --vo ops file:/home/rdiez/hola.sh -l lfn:/grid/ops/testh\_rdiez -d test08.egi.cesga.es Using grid catalog type: lfc Using grid catalog : test09.egi.cesga.es Checksum type: None SE type: SRMv2 Destination SURL : srm://test08.egi.cesga.es/dpm/egi.cesga.es/home/ops/generated/2014-10- 23/file7b9c1d7e-a3db-45f5-a32a-6faf91e26fd1 Source SRM Request Token: 2c9712a7-16d0-4abe-9014-8b01dfdfd328 Source URL: file:/home/rdiez/hola.sh File size: 38 VO name: ops Destination specified: test08.egi.cesga.es Destination URL for copy: gsiftp://test08.egi.cesga.es/test08.egi.cesga.es:/storage/ops/2014-10- 23/file7b9c1d7e-a3db-45f5-a32a-6faf91e26fd1.20258.0 # streams: 1 0 bytes 0.00 KB/sec avg 0.00 KB/sec inst 38 bytes 0.34 KB/sec avg 0.34 KB/sec inst Transfer took 1010 ms Using grid catalog type: lfc Using grid catalog : test09.egi.cesga.es Site URL to be registered: srm://test08.egi.cesga.es/dpm/egi.cesga.es/home/ops/generated/2014-10- 23/file7b9c1d7e-a3db-45f5-a32a-6faf91e26fd1 File size: 38 Using LFN: lfn:/grid/ops/testh\_rdiez Using GUID: guid:3f9338fe-3570-4261-8ff8-890737bd0b19 Registering LFN: /grid/ops/testh\_rdiez (3f9338fe-3570-4261-8ff8- 890737bd0b19) Registering SURL: srm://test08.egi.cesga.es/dpm/egi.cesga.es/home/ops/generated/2014-10- 23/file7b9c1d7e-a3db-45f5-a32a-6faf91e26fd1 (3f9338fe-3570-4261-8ff8- 890737bd0b19) guid:3f9338fe-3570-4261-8ff8-890737bd0b19 }}} {{{ [rdiez@test13 mpi\_job\_grid\_verification]\$ lcg-ls -v srm://grid002.ft.uam.es:8443/pnfs/ft.uam.es/data/ SE type: SRMv2 /pnfs/ft.uam.es/data/temp /pnfs/ft.uam.es/data/users /pnfs/ft.uam.es/data/atlas /pnfs/ft.uam.es/data/ops /pnfs/ft.uam.es/data/dteam /pnfs/ft.uam.es/data/ops.vo.ibergrid.eu /pnfs/ft.uam.es/data/phys.vo.ibergrid.eu }}}

{{{ [rdiez@test13 ~]\$ lcg-cr -v --vo ops file:/home/rdiez/hola.sh -l lfn:/grid/ops/filefgtest141023 -d se2.egi.cesga.es Using grid catalog type: lfc Using grid catalog : test09.egi.cesga.es Checksum type: None SE type: SRMv2 Destination SURL : srm://se2.egi.cesga.es/dpm/egi.cesga.es/home/ops/generated/2014-10- 23/file51cba166-d038-48c5-a3ed-1786754df8ac Source SRM Request Token: d03fbbe5-e0a9-4313-8841-7f4a9301d4d4 Source URL: file:/home/rdiez/hola.sh File size: 38 VO name: ops Destination specified: se2.egi.cesga.es Destination URL for copy: gsiftp://se2.egi.cesga.es/se2.egi.cesga.es:/storage/ops/2014-10- 23/file51cba166-d038-48c5-a3ed-1786754df8ac.16894111.0 # streams: 1 0 bytes 0.00 KB/sec avg 0.00 KB/sec inst 38 bytes 0.37 KB/sec avg 0.37 KB/sec inst Transfer took 1000 ms Using grid catalog type: lfc Using grid catalog : test09.egi.cesga.es Site URL to be registered: srm://se2.egi.cesga.es/dpm/egi.cesga.es/home/ops/generated/2014-10- 23/file51cba166-d038-48c5-a3ed-1786754df8ac File size: 38 Using LFN: lfn:/grid/ops/filefgtest141023 Using GUID: guid:9b749ea0-90cf-461e-96b4-8df8a7deaa61 Registering LFN: /grid/ops/filefgtest141023 (9b749ea0-90cf-461e-96b4- 8df8a7deaa61) Registering SURL: srm://se2.egi.cesga.es/dpm/egi.cesga.es/home/ops/generated/2014-10- 23/file51cba166-d038-48c5-a3ed-1786754df8ac (9b749ea0-90cf-461e-96b4- 8df8a7deaa61) guid:9b749ea0-90cf-461e-96b4-8df8a7deaa61 [rdiez@test13 ~]\$ lcg-lr --vo ops lfn:/grid/ops/filefgtest141023 srm://se2.egi.cesga.es/dpm/egi.cesga.es/home/ops/generated/2014-10- 23/file51cba166-d038-48c5-a3ed-1786754df8ac [rdiez@test13 ~]\$ lcg-del --vo ops -a lfn:/grid/ops/filefgtest141023 [rdiez@test13 ~]\$ lcg-lr --vo ops lfn:/grid/ops/filefgtest141023 [LFC][lfc\_getreplica][] test09.egi.cesga.es: /grid/ops/filefgtest141023: No such file or directory lcg\_lr: No such file or directory [rdiez@test13 ~]\$ lcg-del --vo ops -a lfn:/grid/ops/testh\_rdiez [rdiez@test13 ~]\$ lcg-lr --vo ops lfn:/grid/ops/testh\_rdiez [LFC][lfc\_getreplica][] test09.egi.cesga.es: /grid/ops/testh\_rdiez: No such file or directory lcg lr: No such file or directory }}} \* Checking the VOMS PROXY INFO (OK)

```
{{{
[rdiez@test13 ~]$ voms-proxy-info --all
subject : /DC=es/DC=irisgrid/O=cesga/CN=Robot - Ibergrid SAM 
NagiosUser managed by Esteban Freire Garcia/CN=1649389
issuer : /DC=es/DC=irisgrid/O=cesga/CN=Robot - Ibergrid SAM 
NagiosUser managed by Esteban Freire Garcia
identity : /DC=es/DC=irisgrid/O=cesga/CN=Robot - Ibergrid SAM 
NagiosUser managed by Esteban Freire Garcia
type : RFC3820 compliant impersonation proxy
strength : 1024
path : /tmp/x509up u514
timeleft : 11:46:31
key usage : Digital Signature, Key Encipherment
=== VO ops extension information ===
VO : ops
subject : /DC=es/DC=irisgrid/O=cesga/CN=Robot - Ibergrid SAM 
NagiosUser managed by Esteban Freire Garcia
issuer : /DC=ch/DC=cern/OU=computers/CN=lcg-voms.cern.ch
attribute : /ops/Role=lcgadmin/Capability=NULL
attribute : /ops/NGI/Role=NULL/Capability=NULL
attribute : /ops/NGI/Portugal/Role=NULL/Capability=NULL
attribute : /ops/NGI/Spain/Role=NULL/Capability=NULL
attribute : /ops/Role=NULL/Capability=NULL
timeleft : 11:46:31
uri : lcg-voms.cern.ch:15009
}}}
{f}World writable files (OK)
An easy way to find world-writable files is using the find command:
find / -type f -perm -002 -exec ls -1 \{ \} \setminus;
For finding world-writable files in the packages contents:
rpm -qalv | egrep "^[-d]([-r][-w][-xs]){2}[-r]w"
drwxrwxrwt 2 root root 0 oct 7 2009 /tmp
drwxrwxrwt 2 root root 0 oct 7 2009 /var/tmp
drwxrwxrwt 2 root root 0 jun 17 2009 
/var/spool/vbox
drwxrwxrwt 2 root root 0 oct 1 2013 
/var/cache/coolkey
-rw-rw-rw- 1 root root 0 ago 29 22:15 
/var/run/nscd/socket
drwxrwxrwt 2 root root 0 oct 1 2013 
/var/cache/coolkey
}}}
 * gfal2 stuff:
{\mathcal{U}}[rdiez@test13 ~]$ export VO_OPS_DEFAULT_SE=test08.egi.cesga.es
[rdiez@test13 ~]$ export LFC_HOST=test09.egi.cesga.es
[rdiez@test13 ~]$ lfc-ls /grid/ops
filefgtest
filefgtest141022
filefgtest150714_v2
```

```
filefgtest2
[rdiez@test13 ~]$ dpns-ls /dpm/egi.cesga.es/home
cesga
dteam
iber.vo.ibergrid.eu
ops
ops.vo.ibergrid.eu
}}}
{3}[rdiez@test13 ~]$ gfal-ls -Hl 
srm://test08.egi.cesga.es:8446/srm/managerv2?
SFN=/dpm/egi.cesga.es/home/ops/
-rw-rw-r-- 1 2 2 0ct 22 10:17 38 cattest_141022 None<br>-rw-rw-r-- 1 2 2 Jul 15 13:29 266 cattest_150714 None
             2 2 Jul 15 13:29 266 cattest_150714 None
-rw-rw-r-- 1 2 2 Oct 17 08:53 38 cattest_171014 None
-rw-rw-r-- 1 2 2 Oct 17 10:30 38 cattest_171014b None
-rw-rw-r-- 1 2 2 Oct 21 16:14 38 cattest_211014 None
drwxrwxr-x 1 2 2 Oct 18 02:48 0.0 generated None
-rw-rw-r-- 1 2 2 May 16 2013 266 my_test None
-rw-rw-r-- 1 2 2 Oct 20 08:54 38 test201014 None
-rw-rw-r-- 1 2 2 Oct 20 10:13 38 testdelme None
-rw-rw-r-- 1 2 2 Oct 20 13:31 38 testdelme2 None
-rw-rw-r-- 1 2 2 Oct 20 15:58 38 testdelme3 None
-rw-rw-r-- 1 2 2 Jul 2 10:25 20 testfile-put-1404293132-
52addc5eb585.txt None
-rw-rw-r-- 1 2 2 Oct 20 10:26 20 testfile-put-1413797183-
63e4ec032f50.txt None
[rdiez@test13 ~]$ gfal-ls -Hl 
srm://se2.egi.cesga.es/dpm/egi.cesga.es/home/
drwxrwxr-x 1 2 2 0ct<sup>-</sup>22 2009 0.0 alice Mone<br>drwxrwxr-x 1 2 2 Jun 24 2010 0.0 atlas None
drwxrwxr-x 1 2 2 Jun 24 2010 0.0 atlas None
drwxrwxr-x 1 2 2 Mar 5 2012 0.0 auger None
drwxrwxr-x 1 2 2 Feb 21 2011 0.0 bing.vo.ibergrid.eu None
drwxrwxr-x 1 2 2 Oct 23 10:02 0.0 biomed None
drwxrwxr-x 1 2 2 Oct 26 2011 0.0 cesga None
drwxrwxr-x 1 2 2 Feb 21 2011 0.0 chem.vo.ibergrid.eu None
drwxrwxr-x 1 2 2 Oct 26 2009 0.0 cms None
drwxrwxr-x 1 2 2 Feb 8 2012 0.0 compchem None
drwxrwxr-x 1 2 2 Jun 1 2008 0.0 diligent None
drwxrwxr-x 1 2 2 Sep 7 2011 0.0 dteam None
[.....]
[rdiez@test13 ~]$ gfal-ls 
srm://se2.egi.cesga.es/dpm/egi.cesga.es/home/
alice
atlas
auger
bing.vo.ibergrid.eu
biomed
cesga
chem.vo.ibergrid.eu
cms
compchem
diligent
dteam
[.....]
```
}}}

```
{3}[rdiez@test13 ~]$ gfal-copy 
srm://se2.egi.cesga.es/dpm/egi.cesga.es/home/ops/testfile-put-
1401882691-cf0388798004.txt file:/home/rdiez/test141023
Copying 1 [DONE] after 2s 
[rdiez@test13 ~]$ gfal-copy 
srm://test08.egi.cesga.es:8446/srm/managerv2?
SFN=/dpm/egi.cesga.es/home/ops/testfile-put-1404293132-
52addc5eb585.txt file:/home/rdiez/test141023b
Copying 1 [DONE] after 1s 
}}}
{{{
[rdiez@test13 ~]$ lcg-cr -v --vo ops file:/home/rdiez/hola.sh -l 
lfn:/grid/ops/filefgtest141023 -d test08.egi.cesga.es
Using grid catalog type: lfc
Using grid catalog : test09.egi.cesga.es
Checksum type: None
SE type: SRMv2
Destination SURL : 
srm://test08.egi.cesga.es/dpm/egi.cesga.es/home/ops/generated/2014-10-
23/fileeeaa7e9d-8cef-42e1-8d15-98ffc17ce69c
Source SRM Request Token: 564f76e6-2687-4542-b6c9-33b330a1f6ee
Source URL: file:/home/rdiez/hola.sh
File size: 38
VO name: ops
Destination specified: test08.egi.cesga.es
Destination URL for copy: 
gsiftp://test08.egi.cesga.es/test08.egi.cesga.es:/storage/ops/2014-10-
23/fileeeaa7e9d-8cef-42e1-8d15-98ffc17ce69c.20263.0
# streams: 1
             0 bytes 0.00 KB/sec avg 0.00 KB/sec inst
            38 bytes 0.32 KB/sec avg 0.32 KB/sec inst
Transfer took 1010 ms
Using grid catalog type: lfc
Using grid catalog : test09.egi.cesga.es
Site URL to be registered: 
srm://test08.egi.cesga.es/dpm/egi.cesga.es/home/ops/generated/2014-10-
23/fileeeaa7e9d-8cef-42e1-8d15-98ffc17ce69c
File size: 38
Using LFN: lfn:/grid/ops/filefgtest141023
Using GUID: guid:2c4dd3e8-d77d-42c8-8463-1ff03f03a55d
Registering LFN: /grid/ops/filefgtest141023 (2c4dd3e8-d77d-42c8-8463-
1ff03f03a55d)
Registering SURL: 
srm://test08.egi.cesga.es/dpm/egi.cesga.es/home/ops/generated/2014-10-
23/fileeeaa7e9d-8cef-42e1-8d15-98ffc17ce69c (2c4dd3e8-d77d-42c8-8463-
1ff03f03a55d)
guid:2c4dd3e8-d77d-42c8-8463-1ff03f03a55d
}}}
{3}[rdiez@test13 ~]$ gfal-copy 
srm://test08.egi.cesga.es:8446/srm/managerv2?
```
SFN=/dpm/egi.cesga.es/home/ops/test171014 lfc://test09.egi.cesga.es/grid/ops/filefgtest141023b Copying 1 [FAILED] after 0s gfal-copy: error: Invalid argument [rdiez@test13 ~]\$ gfal-copy srm://test08.egi.cesga.es:8446/srm/managerv2? SFN=/dpm/egi.cesga.es/home/ops/test141023 lfc://test09.egi.cesga.es/grid/ops/filefgtest141023b Copying 1 [FAILED] after 0s gfal-copy: error: Invalid argument }}} {{{ [rdiez@test13 ~]\$ gfal-ls lfn:/grid/ops/ filefgtest filefgtest141022 filefgtest141023 filefgtest150714\_v2 filefgtest2 [rdiez@test13 ~]\$ gfal-ls -Hl srm://test08.egi.cesga.es:8446/srm/managerv2? SFN=/dpm/egi.cesga.es/home/ops/ -rw-rw-r-- 1 2 2 0ct 22 10:17 38 cattest 141022 None -rw-rw-r-- 1 2 2 Jul 15 13:29 266 cattest\_150714 None -rw-rw-r-- 1 2 2 Oct 17 08:53 38 cattest\_171014 None -rw-rw-r-- 1 2 2 0ct 17 10:30 38 cattest<sup>-</sup>171014b None<br>-rw-rw-r-- 1 2 2 0ct 21 16:14 38 cattest<sub>-</sub>211014 None 2 2 Oct 21 16:14 38 cattest 211014 None drwxrwxr-x 1 2 2 Oct 18 02:48 0.0 generated None -rw-rw-r-- 1 2 2 May 16 2013 266 my\_test None -rw-rw-r-- 1 2 2 Oct 20 08:54 38 test201014 None -rw-rw-r-- 1 2 2 Oct 20 10:13 38 testdelme None -rw-rw-r-- 1 2 2 Oct 20 13:31 38 testdelme2 None -rw-rw-r-- 1 2 2 Oct 20 15:58 38 testdelme3 None -rw-rw-r-- 1 2 2 Jul 2 10:25 20 testfile-put-1404293132- 52addc5eb585.txt None -rw-rw-r-- 1 2 2 Oct 20 10:26 20 testfile-put-1413797183- 63e4ec032f50.txt None }}} {{{ [rdiez@test13 ~]\$ gfal-rm srm://test08.egi.cesga.es:8446/srm/managerv2? SFN=/dpm/egi.cesga.es/home/ops/test201014 [rdiez@test13 ~]\$ gfal-ls -Hl srm://test08.egi.cesga.es:8446/srm/managerv2? SFN=/dpm/egi.cesga.es/home/ops/ -rw-rw-r-- 1 2 2 0ct 22 10:17 38 cattest 141022 None -rw-rw-r-- 1 2 2 Jul 15 13:29 266 cattest\_150714 None -rw-rw-r-- 1 2 2 0ct 17 08:53 38 cattest 171014 None -rw-rw-r-- 1 2 2 Oct 17 10:30 38 cattest\_171014b None -rw-rw-r-- 1 2 2 Oct 21 16:14 38 cattest\_211014 None drwxrwxr-x 1 2 2 Oct 18 02:48 0.0 generated None -rw-rw-r-- 1 2 2 May 16 2013 266 my\_test None -rw-rw-r-- 1 2 2 Oct 20 10:13 38 testdelme None -rw-rw-r-- 1 2 2 Oct 20 13:31 38 testdelme2 None -rw-rw-r-- 1 2 2 Oct 20 15:58 38 testdelme3 None

-rw-rw-r-- 1 2 2 Jul 2 10:25 20 testfile-put-1404293132- 52addc5eb585.txt None -rw-rw-r-- 1 2 2 Oct 20 10:26 20 testfile-put-1413797183- 63e4ec032f50.txt None }}} {{{ [rdiez@test13 ~]\$ gfal-rm srm://test08.egi.cesga.es:8446/srm/managerv2? SFN=/dpm/egi.cesga.es/home/ops/testdelme2 [rdiez@test13 ~]\$ gfal-ls -Hl srm://test08.egi.cesga.es:8446/srm/managerv2? SFN=/dpm/egi.cesga.es/home/ops/<br>-rw-rw-r-- 1 2 2 0ct 22 10:17 38 -rw-rw-r-- 1 2 2 0ct 22 10:17 38 cattest\_141022 None<br>-rw-rw-r-- 1 2 2 Jul 15 13:29 266 cattest 150714 None 2 2 Jul 15 13:29 266 cattest\_150714 None -rw-rw-r-- 1 2 2 Oct 17 08:53 38 cattest\_171014 None -rw-rw-r-- 1 2 2 Oct 17 10:30 38 cattest\_171014b None -rw-rw-r-- 1 2 2 Oct 21 16:14 38 cattest\_211014 None drwxrwxr-x 1 2 2 Oct 18 02:48 0.0 generated None -rw-rw-r-- 1 2 2 May 16 2013 266 my\_test None -rw-rw-r-- 1 2 2 Oct 20 10:13 38 testdelme None -rw-rw-r-- 1 2 2 Oct 20 15:58 38 testdelme3 None -rw-rw-r-- 1 2 2 Jul 2 10:25 20 testfile-put-1404293132- 52addc5eb585.txt None -rw-rw-r-- 1 2 2 Oct 20 10:26 20 testfile-put-1413797183- 63e4ec032f50.txt None }}} [rdiez@test13 ~]\$ gfal-mkdir srm://test08.egi.cesga.es:8446/srm/managerv2? SFN=/dpm/egi.cesga.es/home/ops/prudir [rdiez@test13 ~]\$ gfal-rm -r srm://test08.egi.cesga.es:8446/srm/managerv2? SFN=/dpm/egi.cesga.es/home/ops/prudir [rdiez@test13 ~]\$ gfal-ls -Hl srm://test08.egi.cesga.es:8446/srm/managerv2? SFN=/dpm/egi.cesga.es/home/ops/ -rw-rw-r--<sup>1</sup> 2 2 0ct 22 10:17 38 cattest 141022 None -rw-rw-r-- 1 2 2 Jul 15 13:29 266 cattest\_150714 None -rw-rw-r-- 1 2 2 Oct 17 08:53 38 cattest\_171014 None -rw-rw-r-- 1 2 2 Oct 17 10:30 38 cattest\_171014b None -rw-rw-r-- 1 2 2 Oct 21 16:14 38 cattest\_211014 None drwxrwxr-x 1 2 2 Oct 23 10:27 0.0 generated None -rw-rw-r-- 1 2 2 May 16 2013 266 my\_test None -rw-rw-r-- 1 2 2 Oct 20 10:13 38 testdelme None -rw-rw-r-- 1 2 2 Oct 20 15:58 38 testdelme3 None -rw-rw-r-- 1 2 2 Jul 2 10:25 20 testfile-put-1404293132- 52addc5eb585.txt None -rw-rw-r-- 1 2 2 Oct 20 10:26 20 testfile-put-1413797183- 63e4ec032f50.txt None }}}  ${f}$ [rdiez@test13 ~]\$ cat hola.sh |gfal-save srm://test08.egi.cesga.es:8446/srm/managerv2? SFN=/dpm/egi.cesga.es/home/ops/cattest\_141023

```
[rdiez@test13 ~]$ gfal-cat 
srm://test08.egi.cesga.es:8446/srm/managerv2?
SFN=/dpm/egi.cesga.es/home/ops/cattest_141023
#!/bin/bash
##sleep 60
hostname
date
}}}
{3}[rdiez@test13 ~]$ gfal-sum 
srm://test08.egi.cesga.es:8446/srm/managerv2?
SFN=/dpm/egi.cesga.es/home/ops/cattest_141023 MD5
srm://test08.egi.cesga.es:8446/srm/managerv2?
SFN=/dpm/egi.cesga.es/home/ops/cattest_141023 
e8a436b9f55861dce93c946464a44d63
}}}
{{{
[rdiez@test13 ~]$ gfal-xattr 
srm://test08.egi.cesga.es:8446/srm/managerv2?
SFN=/dpm/egi.cesga.es/home/ops/cattest_141023
user.replicas = rfio://test08.egi.cesga.es//storage/ops/2014-10-
23/cattest_141023.20274.0
user.status = ONLINE
}}}
 * Information about how to use gfalFS is provided in the follwing 
link, https://svnweb.cern.ch/trac/lcgutil/wiki/gfalfs
(!) Before starting, must be executed as root user the following 
command:
{{{
[root@test13 ~]# groups rdiez
rdiez : rdiez
[root@test13 ~]# usermod -a -G fuse rdiez
[root@test13 ~]# groups rdiez
rdiez : rdiez fuse
}}}
{{{
  * It is neccessary to configure iptable on LFC or SE before trying 
gfalFS and in order to give mount permissions:
{{{
[rdiez@test13 ~]$ mkdir mount_lfc_test09
[rdiez@test13 ~]$ gfalFS -v /home/rdiez/mount_lfc_test09 
lfc://test09.egi.cesga.es/grid/ops/
verbose mode....
[rdiez@test13 ~]$ ls mount_lfc_test09/
filefgtest filefgtest141022 filefgtest141023 filefgtest150714_v2 
filefgtest2
[rdiez@test13 ~]$ mount |grep rdiez/mount_lfc_test09
fuse on /home/rdiez/mount_lfc_test09 type fuse 
(rw,nosuid,nodev,user=rdiez)
```

```
[rdiez@test13 ~]$ cat /home/rdiez/mount_lfc_test09/filefgtest
#!/bin/bash
##sleep 60
hostname
date
[rdiez@test13 ~]$ gfalFS_umount /home/rdiez/mount_lfc_test09/
[rdiez@test13 ~]$ mount |grep rdiez/mount_lfc_test09
}}}
{{{
[rdiez@test13 ~]$ gfalFS -v /home/rdiez/mount_lfc_test09 
srm://test08.egi.cesga.es:8446/srm/managerv2?
SFN=/dpm/egi.cesga.es/home/ops/
verbose mode....
[rdiez@test13 ~]$ mount |grep rdiez/mount_lfc_test09
fuse on /home/rdiez/mount_lfc_test09 type fuse 
(rw,nosuid,nodev,user=rdiez)
[rdiez@test13 ~]$ ls /home/rdiez/mount_lfc_test09/
cattest_141022 cattest_150714 cattest_171014b generated testdelme 
testfile-put-1404293132-52addc5eb585.txt
cattest_141023 cattest_171014 cattest_211014 my_test testdelme3
testfile-put-1413797183-63e4ec032f50.txt
[rdiez@test13 ~]$ cp hola.sh /home/rdiez/mount_lfc_test09/
[rdiez@test13 ~]$ cat /home/rdiez/mount_lfc_test09/hola.sh
#!/bin/bash
##sleep 60
hostname
date
[rdiez@test13 ~]$ rm /home/rdiez/mount_lfc_test09/hola.sh
[rdiez@test13 ~]$ ls /home/rdiez/mount_lfc_test09/hola.sh
ls: /home/rdiez/mount_lfc_test09/hola.sh: No such file or directory
[rdiez@test13 ~]$ gfalFS_umount /home/rdiez/mount_lfc_test09
[rdiez@test13 ~]$ mount |grep rdiez/mount_lfc_test09
}}}
```
#### **New Features/Fixed Bugs**

*A bug was found. It is only for SL5. All the verification was made with the bug removed. Please note that in the time of this verification the bug is not yet applied in the available online relase.*

```
Detailed Description:
     gfal-util version 1.0.0
Command type:
```
*"gfal-copy source destination" product this error:*

*Exception in thread Thread-1: Traceback (most recent call last): File "/usr/lib64/python2.4/threading.py", line 442, in \_\_bootstrap self.run() File "/usr/lib64/python2.4/threading.py", line 422, in run self.\_\_target(\*self.\_\_args, \*\*self.\_\_kwargs) File "/usr/lib/python2.4/site-packages/gfal2\_util/base.py", line 69, in executor self.return\_code = func(self) File "/usr/lib/python2.4/site-packages/gfal2\_util/commands.py", line 93, in execute\_copy d = self.\_copy(s, d, i) File "/usr/lib/python2.4/site-packages/gfal2\_util/commands.py", line 172, in \_copy self.progress\_bar.stop(ret == 0) File "/usr/lib/python2.4/site-packages/gfal2\_util/progress.py", line 166, in stop if self.t\_main.is\_alive(): AttributeError: 'Thread' object has no attribute 'is\_alive'*

*CAUSE: SL5 uses by default Python 2.4. Under python 2.4 the method "is\_alive" don't exits. See https://docs.python.org/2/library/threading.html? highlight=is\_alive#threading.Thread.is\_alive*

```
SOLUTION:
In file /usr/lib/python2.4/site-packages/gfal2_util/progress.py, change the line 166 from:
if self.t_main.is_alive()
to:
if self.t_main.isAlive():
```
*According to the mentioned Python documentation, this should works both in Python 2.4 (SL5) and Python 2.6 (SL6)*

# **Additional Info**

*Additional information about the mentiones issue can be found at [https://ggus.eu/index.php?mode=ticket\\_info&ticket\\_id=109527](https://ggus.eu/index.php?mode=ticket_info&ticket_id=109527)*

*Testing a correct gfal2-util package (gfal2-util-1.0.0-2). See ticket https://ggus.eu/index.php?mode=ticket\_info&ticket\_id=109527*

*The new package can be download from: https://kojipkgs.fedoraproject.org//packages/gfal2-util/1.0.0/2.el5/noarch/gfal2-util-1.0.0-2.el5.noarch.rpm*

*New package installed with:*

*{{{ # yum --nogpgcheck install gfal2-util-1.0.0-2.el5.noarch.rpm*

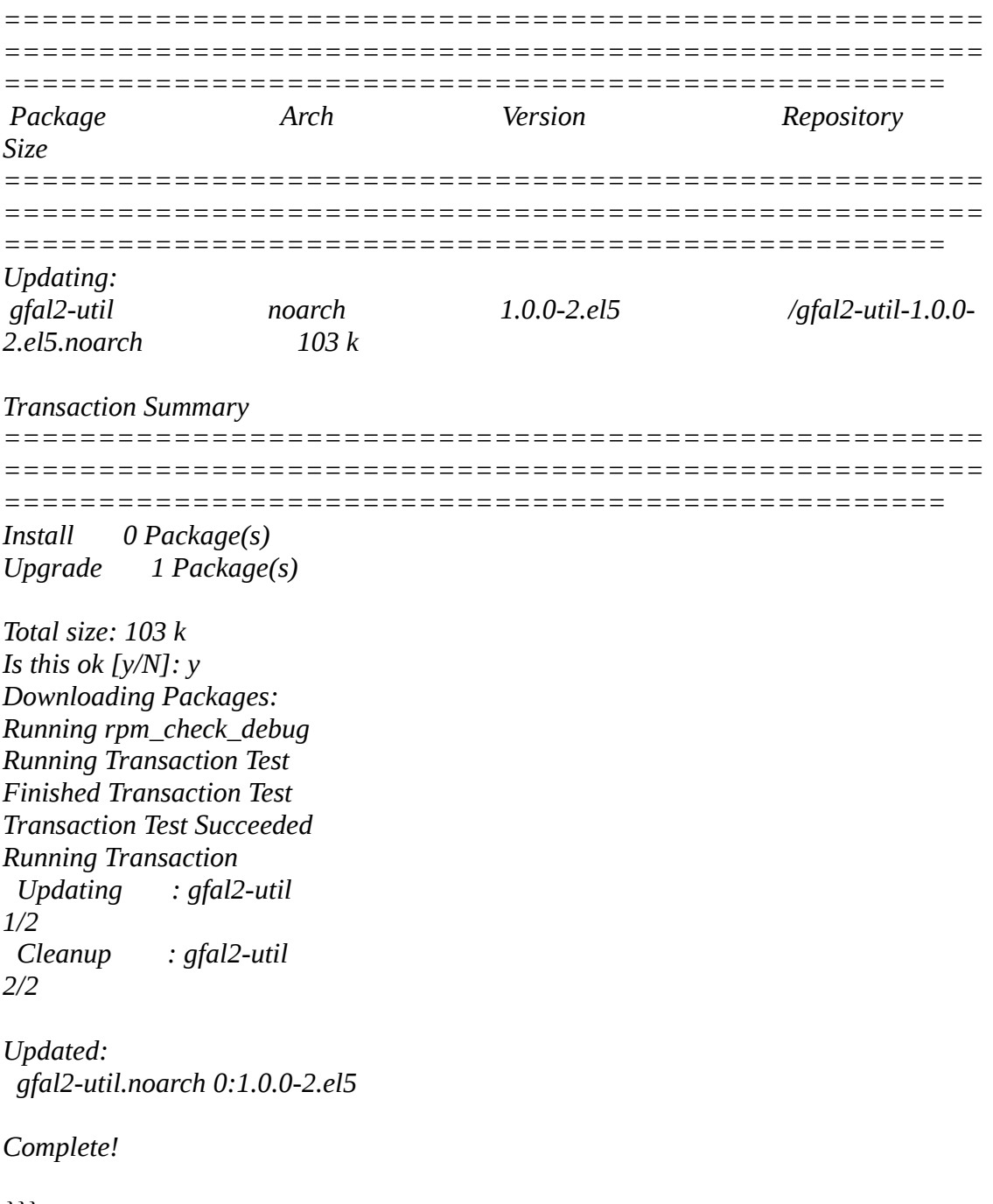

*}}}*

*After this update, no issues related to the mentioned bug were observed.*